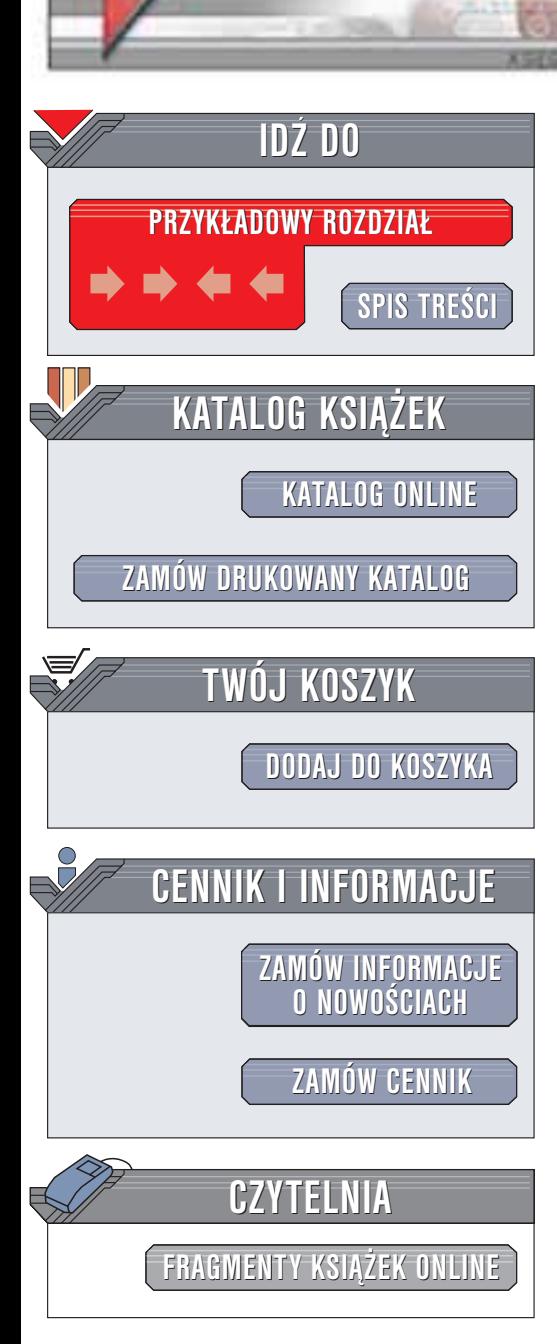

Wydawnictwo Helion ul. Chopina 6 44-100 Gliwice tel. (32)230-98-63 e-mail: [helion@helion.pl](mailto:helion@helion.pl)

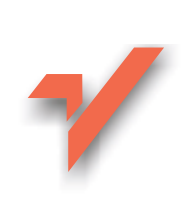

# OpenGL. Programowanie gier

helion. $\nu\hskip-3.5pt\downarrow$ 

Autorzy: Kevin Hawkins, Dave Astle Tłumaczenie: Jaromir Senczyk ISBN: 83-7361-035-9 Tytuł oryginału: OpenGL [Game Programming](http://www.amazon.com/exec/obidos/ASIN/0761533303) Format: B5, stron: 630

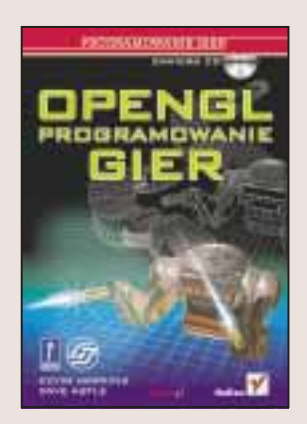

Coraz szybsze procesory, coraz wydajniejsze karty graficzne — wszystko to powoduje, że programiści gier komputerowych potrafią kreować własne, wirtualne i trójwymiarowe światy, przyciagające gracza bogactwem szczegółów i drobiazgowym odwzorowaniem rzeczywistości (lub wyobraźni twórcy). Tworzenie tak zaawansowanych i skomplikowanych gier nie byłoby możliwe bez bibliotek graficznych, takich jak OpenGL, pozwalających na wyświetlanie trójwymiarowych obiektów przez karty graficzne ró¿nych producentów. OpenGL w ogromnym stopniu przyspiesza pracê programisty.

Książka omawia użycie OpenGL do tworzenia dynamicznych, trójwymiarowych światów gier oraz efektów specjalnych. Przedstawia podstawy tworzenia aplikacji w systemie Windows, teorię grafiki trójwymiarowej, ale główny nacisk kładzie na prezentację funkcjonalności OpenGL. Jednak autor nie poprzestał na opisie. Sama biblioteka nie wystarcza do stworzenia gry. Opisane zostały także niezbędne programiście elementy biblioteki DirectX pozwalajace na wzbogacenie gry o dźwięk i wygodne sterowanie.

Książka przedstawia:

- Podstawy programowania w Windows, funkcje WGL
- Podstawy teorii grafiki trójwymiarowej
- Maszynê stanów OpenGL i podstawowe elementy grafiki
- Przekształcenia układu współrzednych i macierze OpenGL
- Kolory i efekty zwiazane z oświetleniem
- Mapy bitowe i tekstury w OpenGL
- Listy wyświetlania i tablice wierzchołków
- Bufory OpenGL
- Krzywe, powierzchnie i powierzchnie drugiego stopnia
- Sposoby tworzenia efektów specjalnych
- Interfejs DirectInput
- Wykorzystanie DirectX Audio
- Trójwymiarowe modele postaci

# <span id="page-1-0"></span>Spis treści

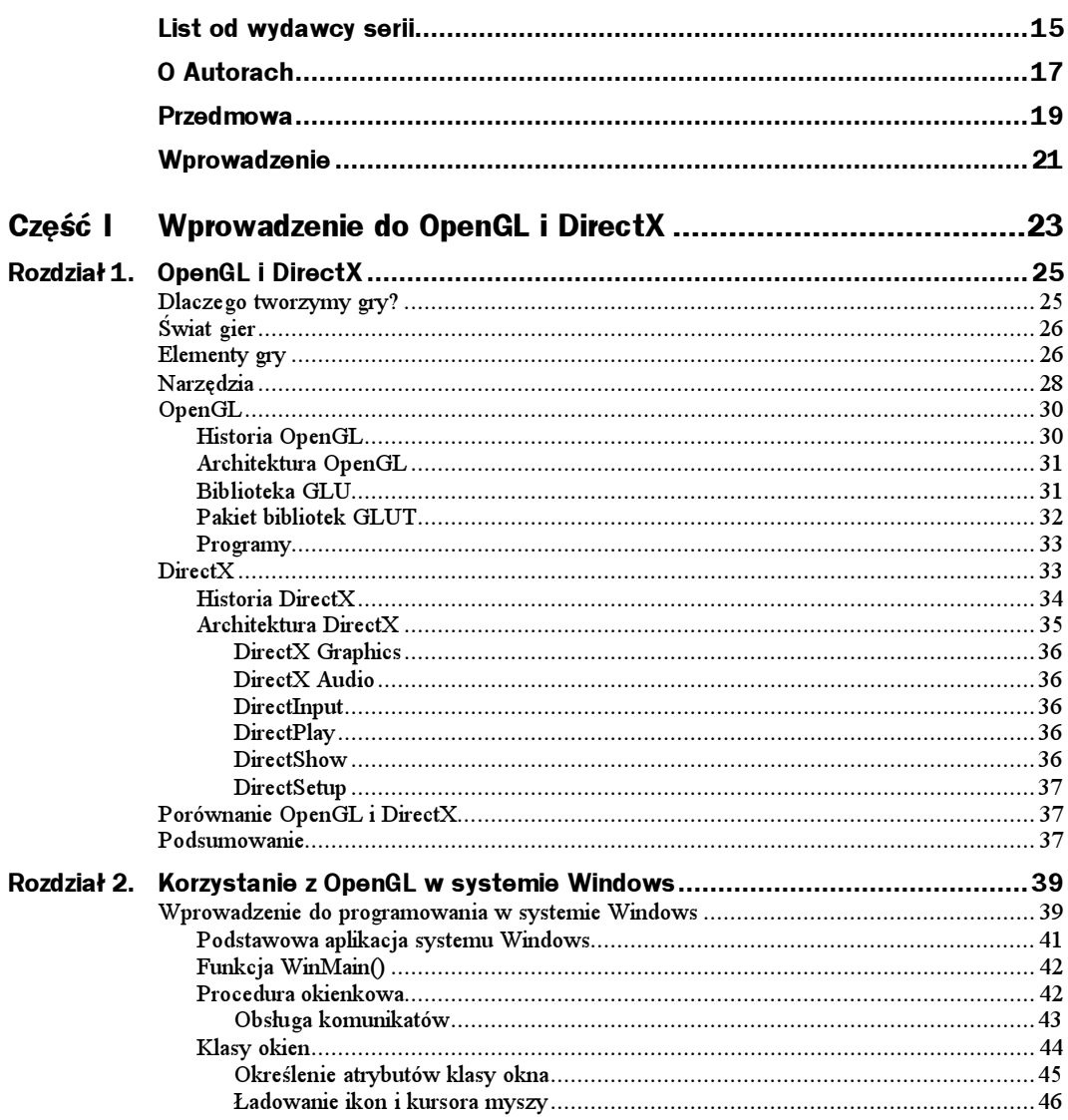

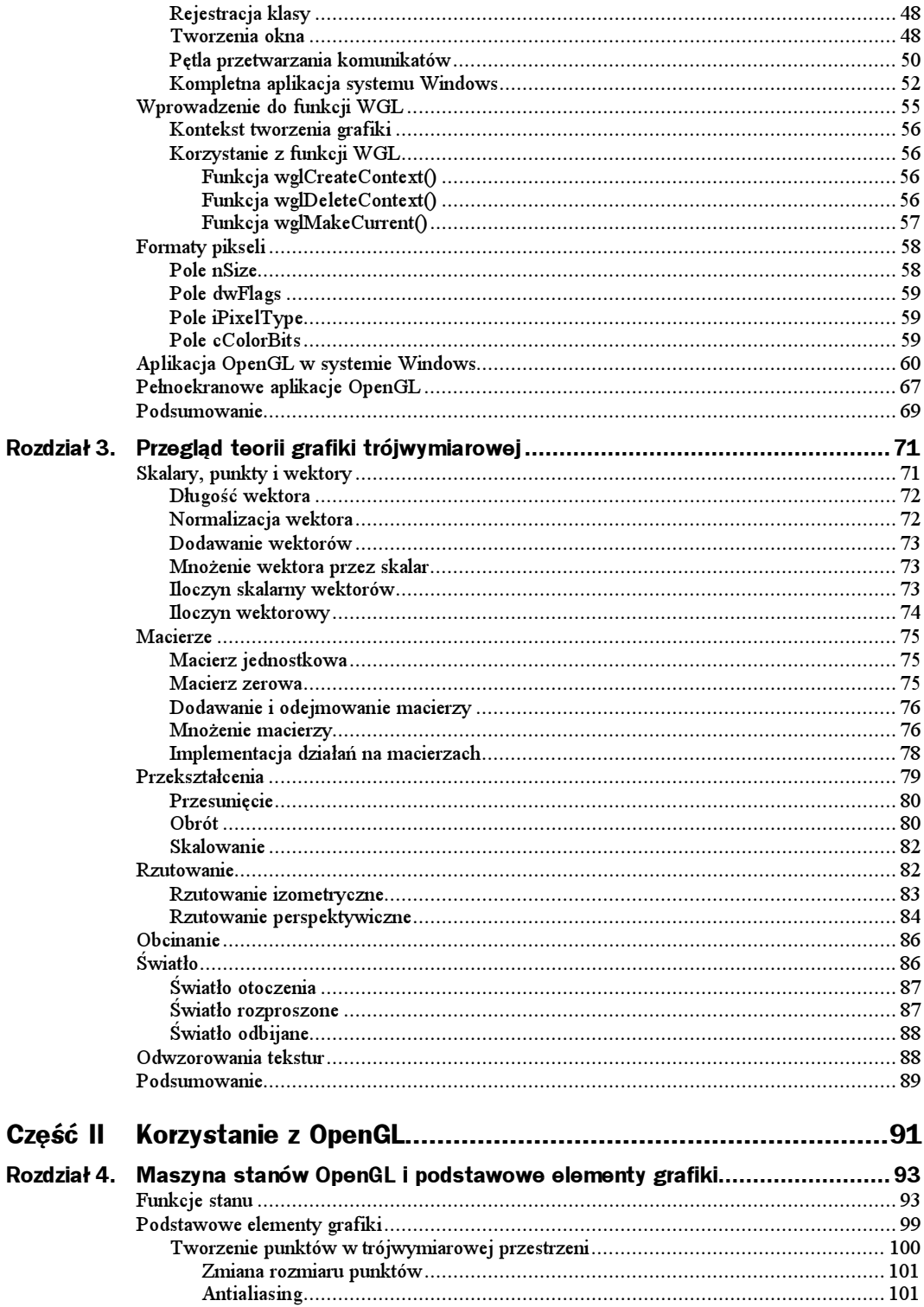

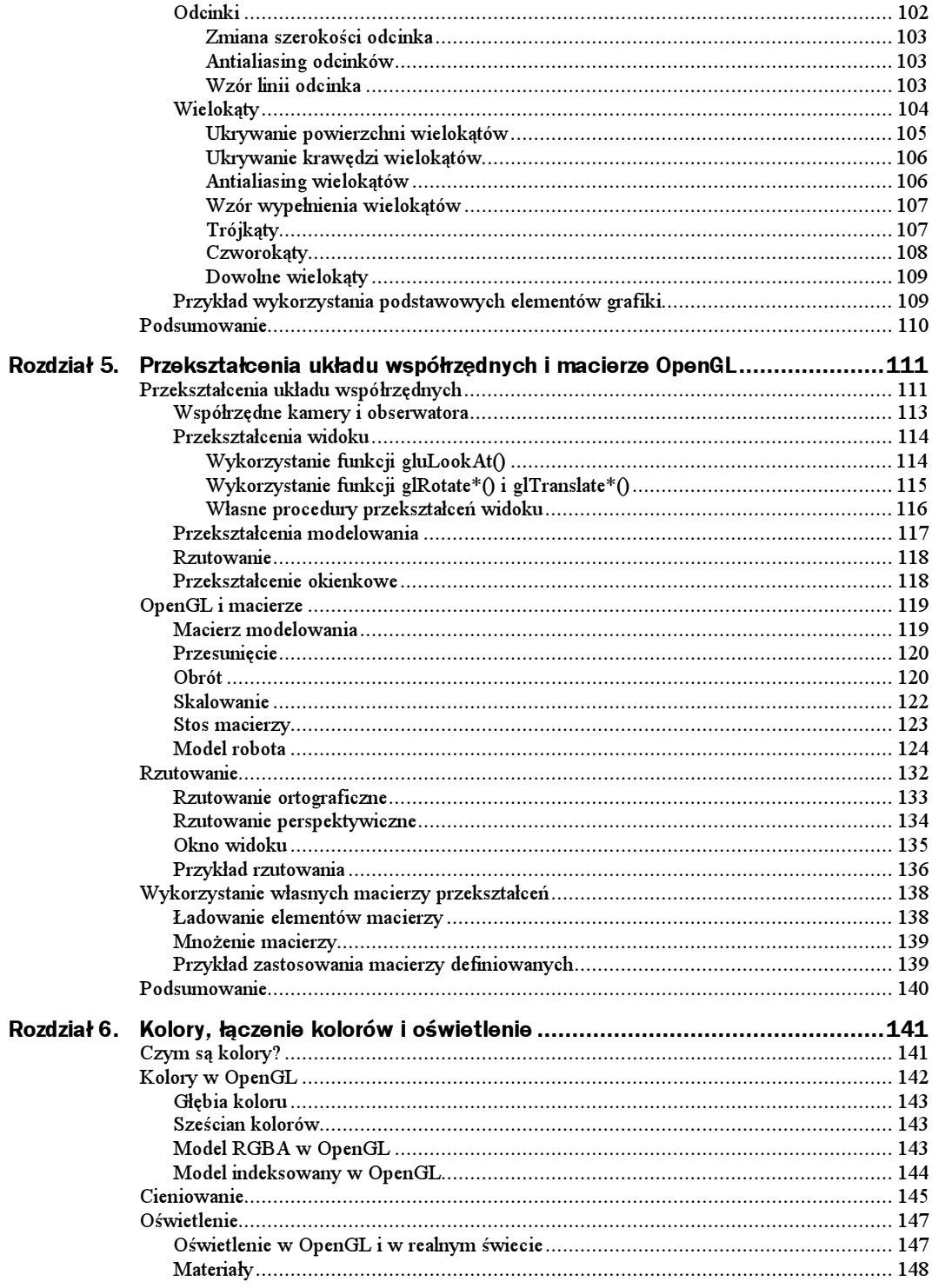

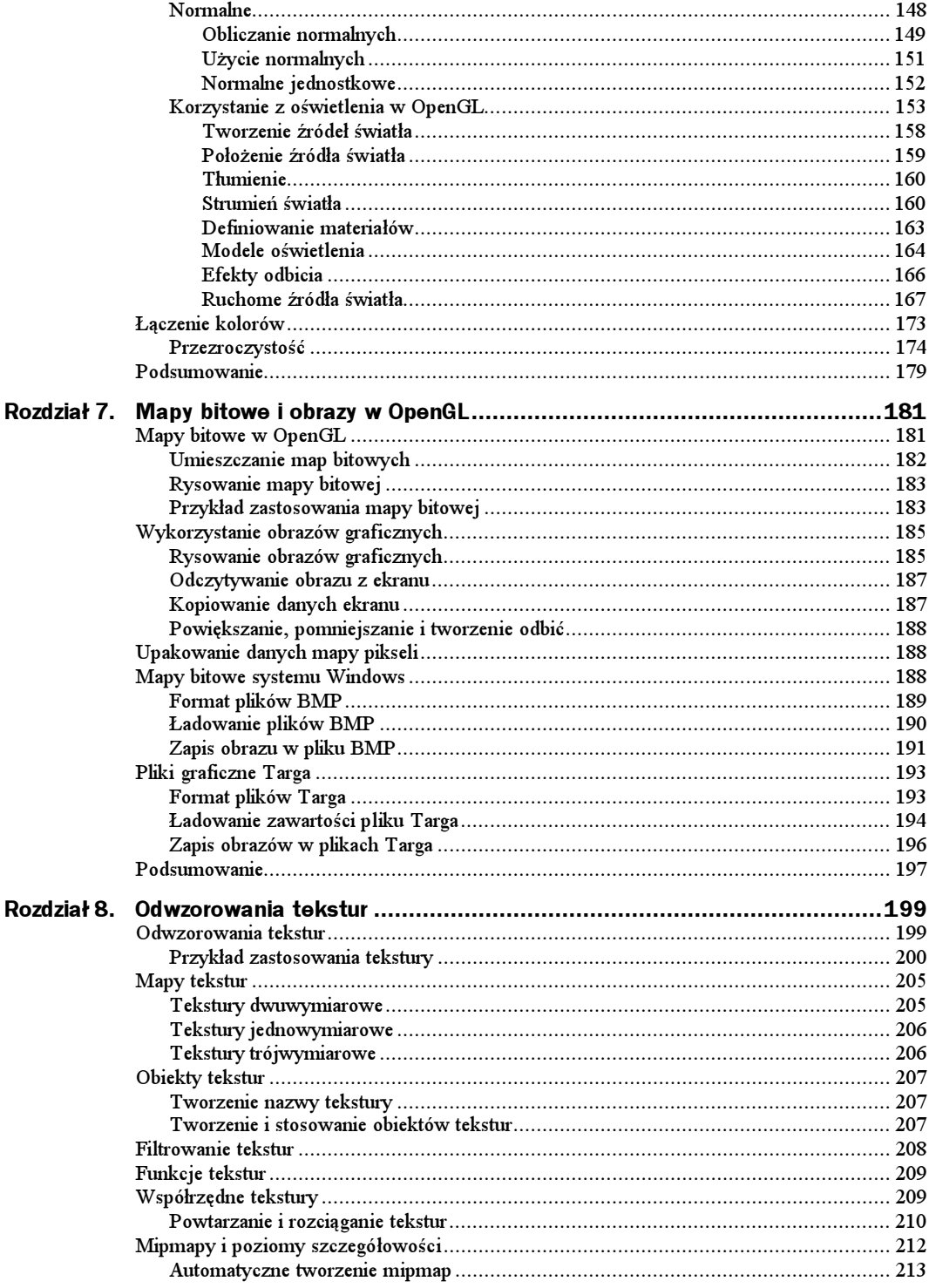

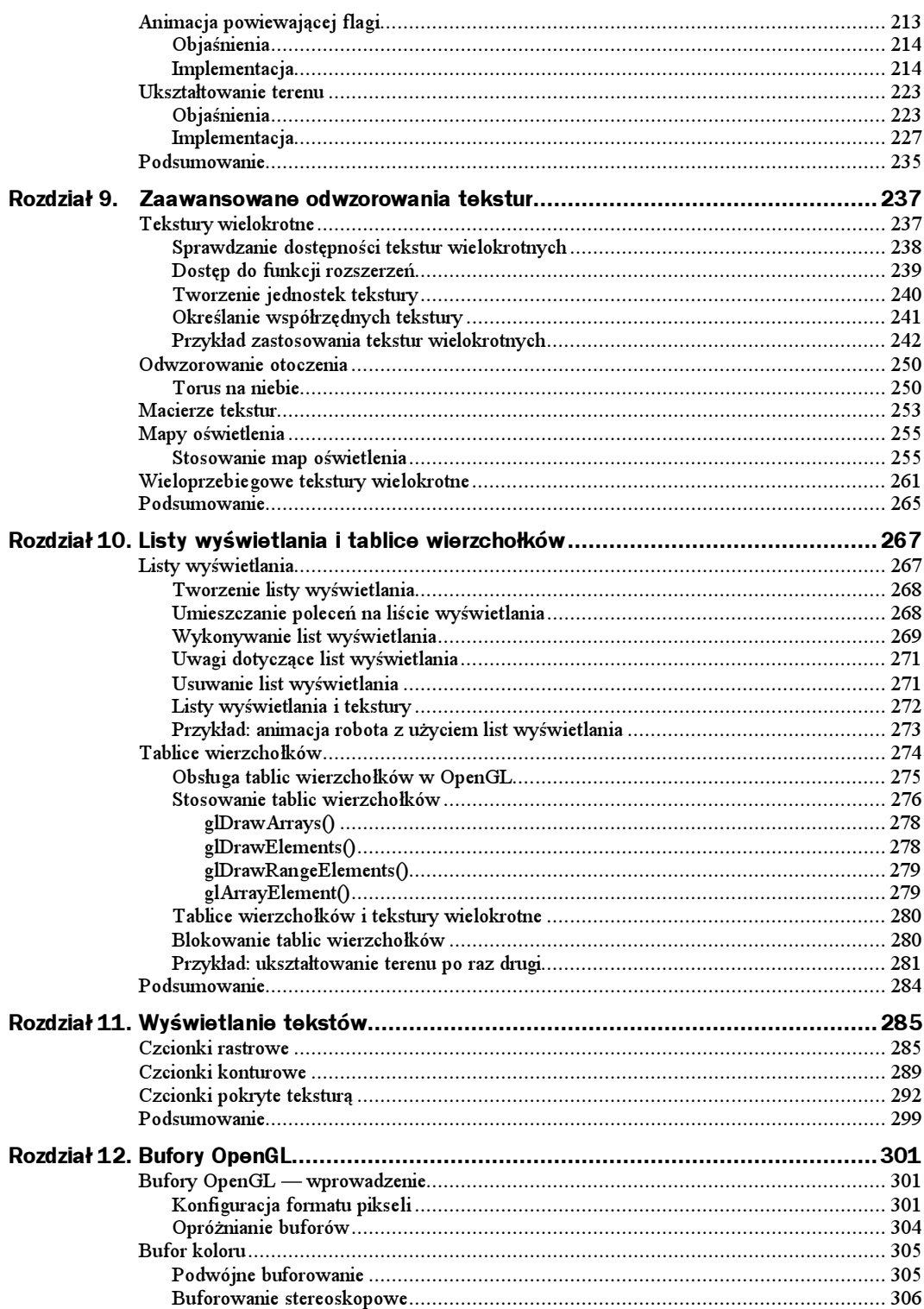

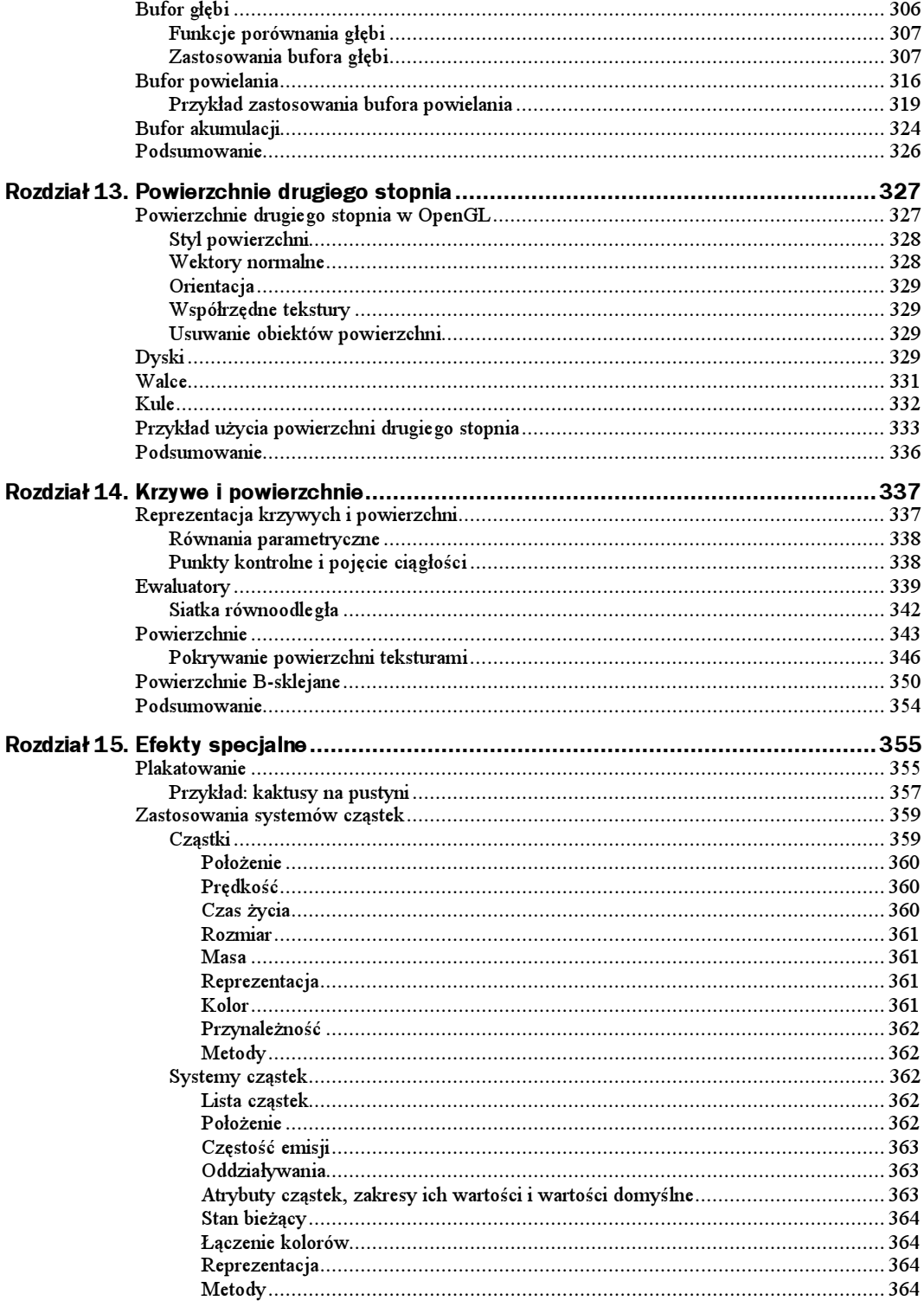

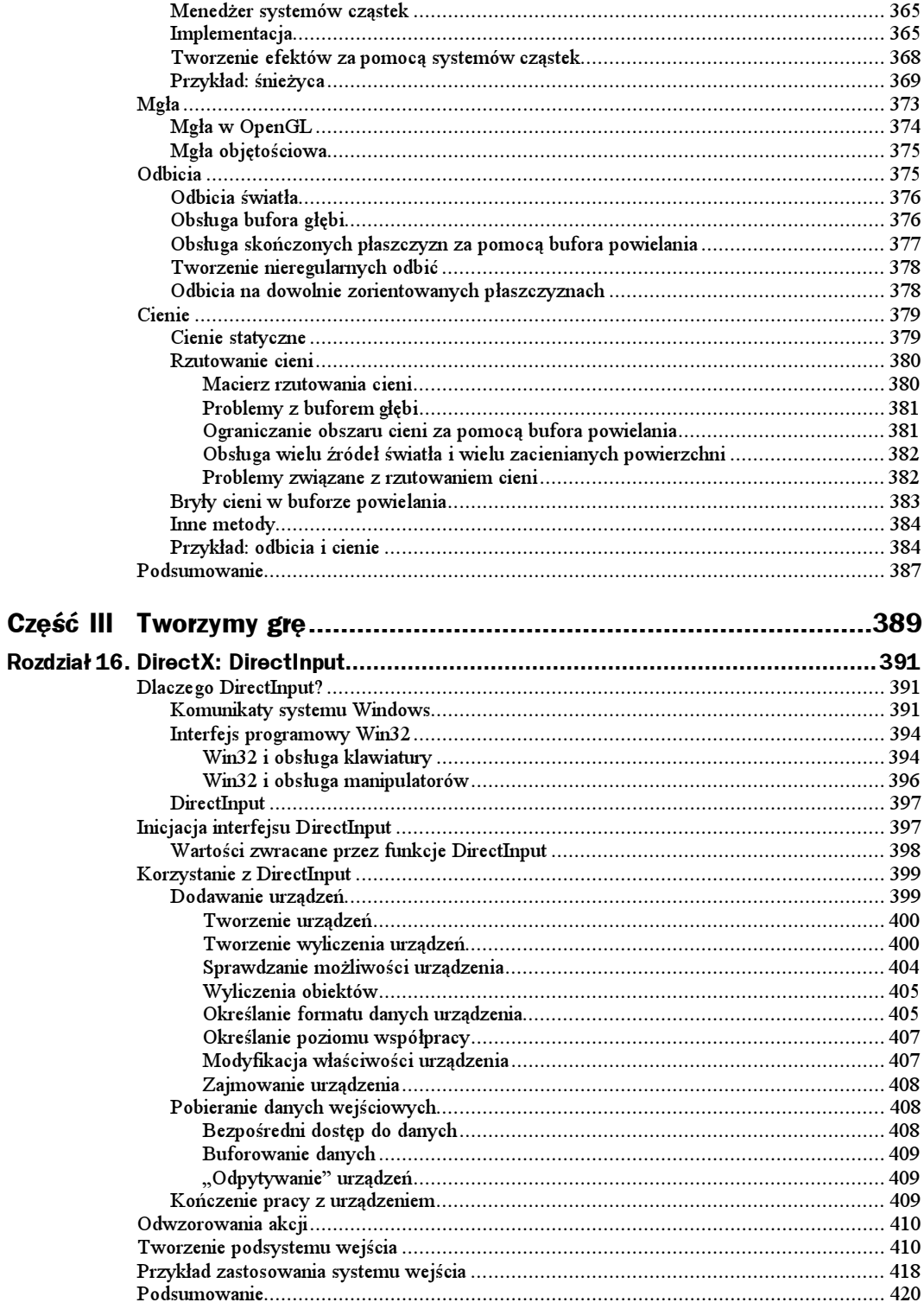

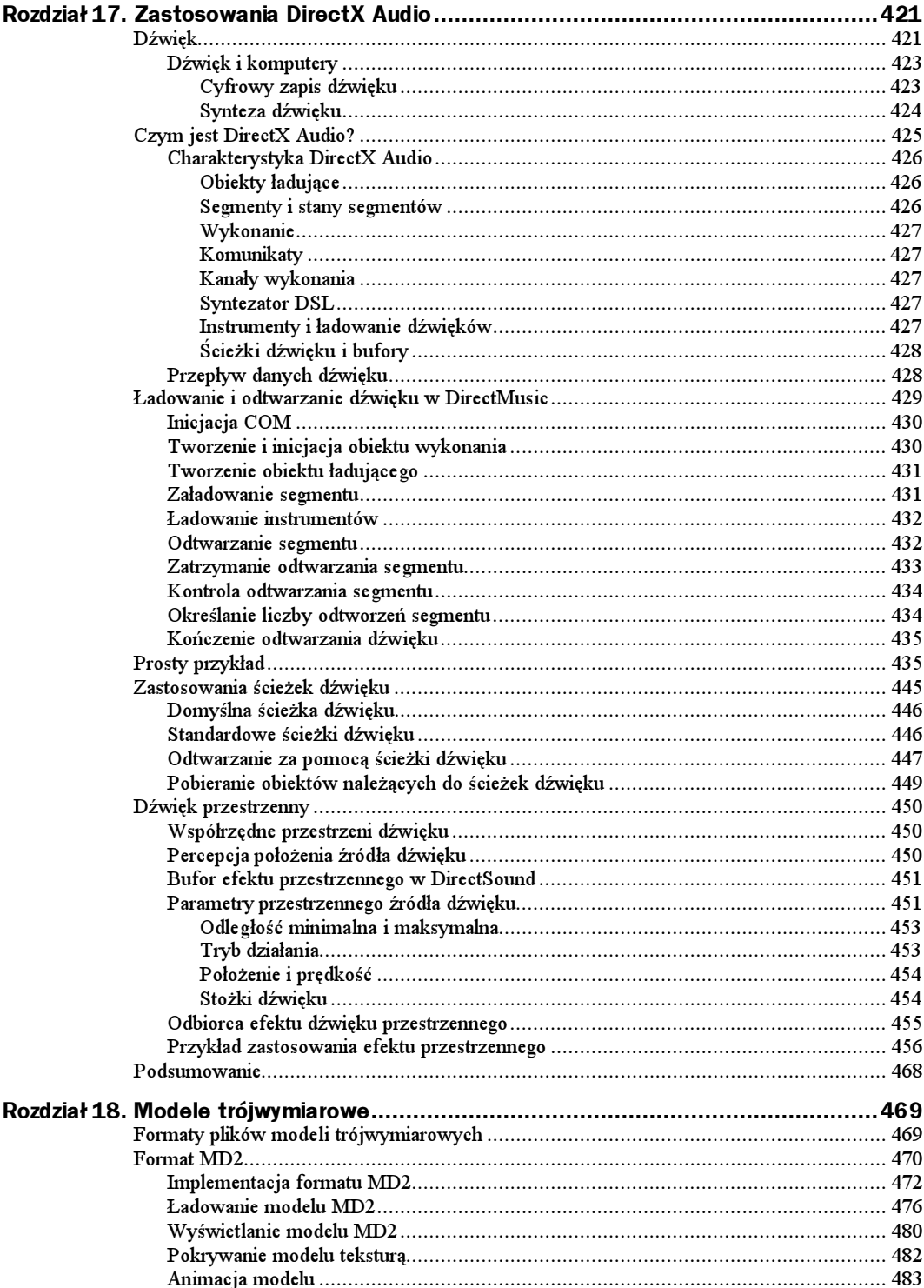

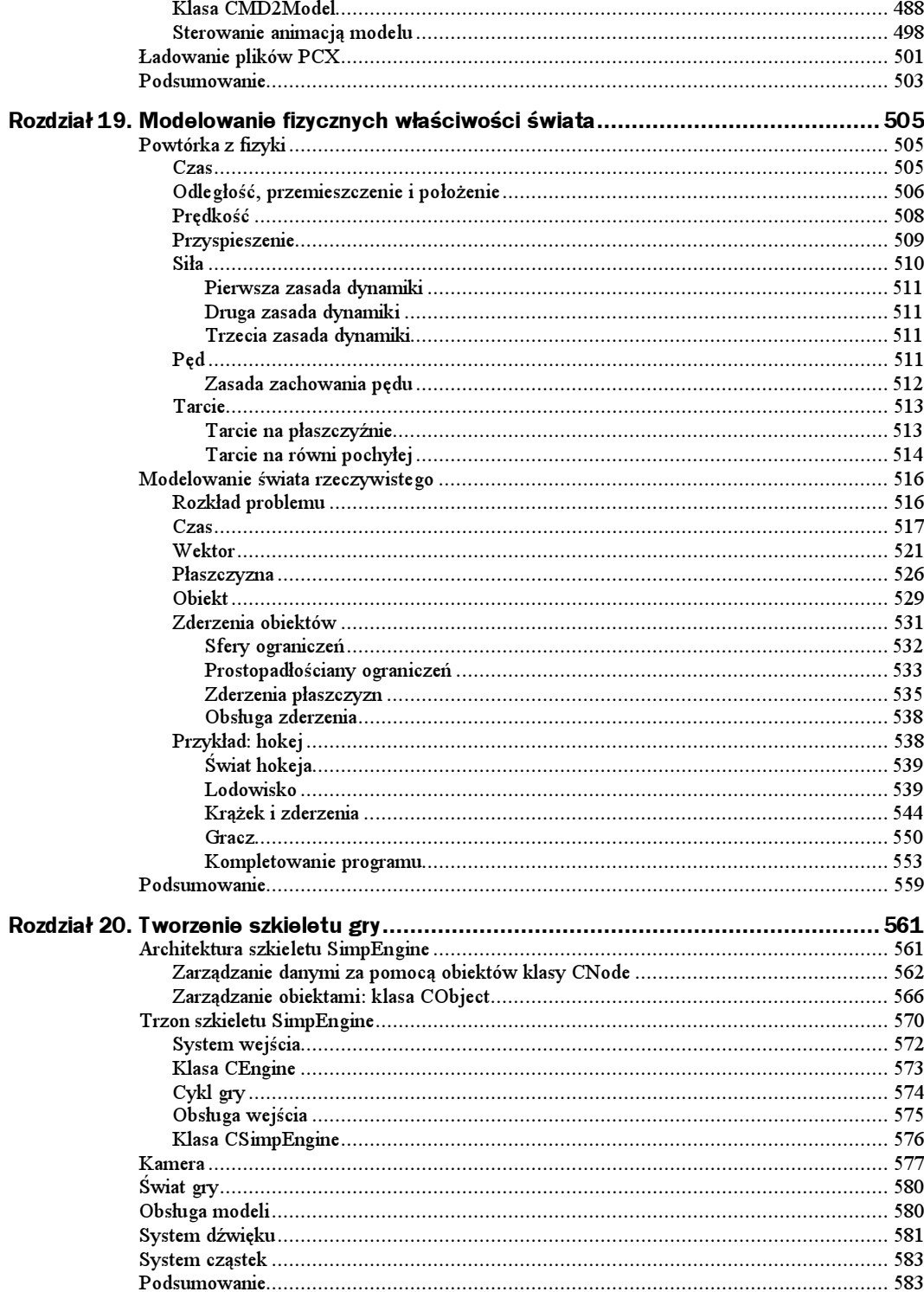

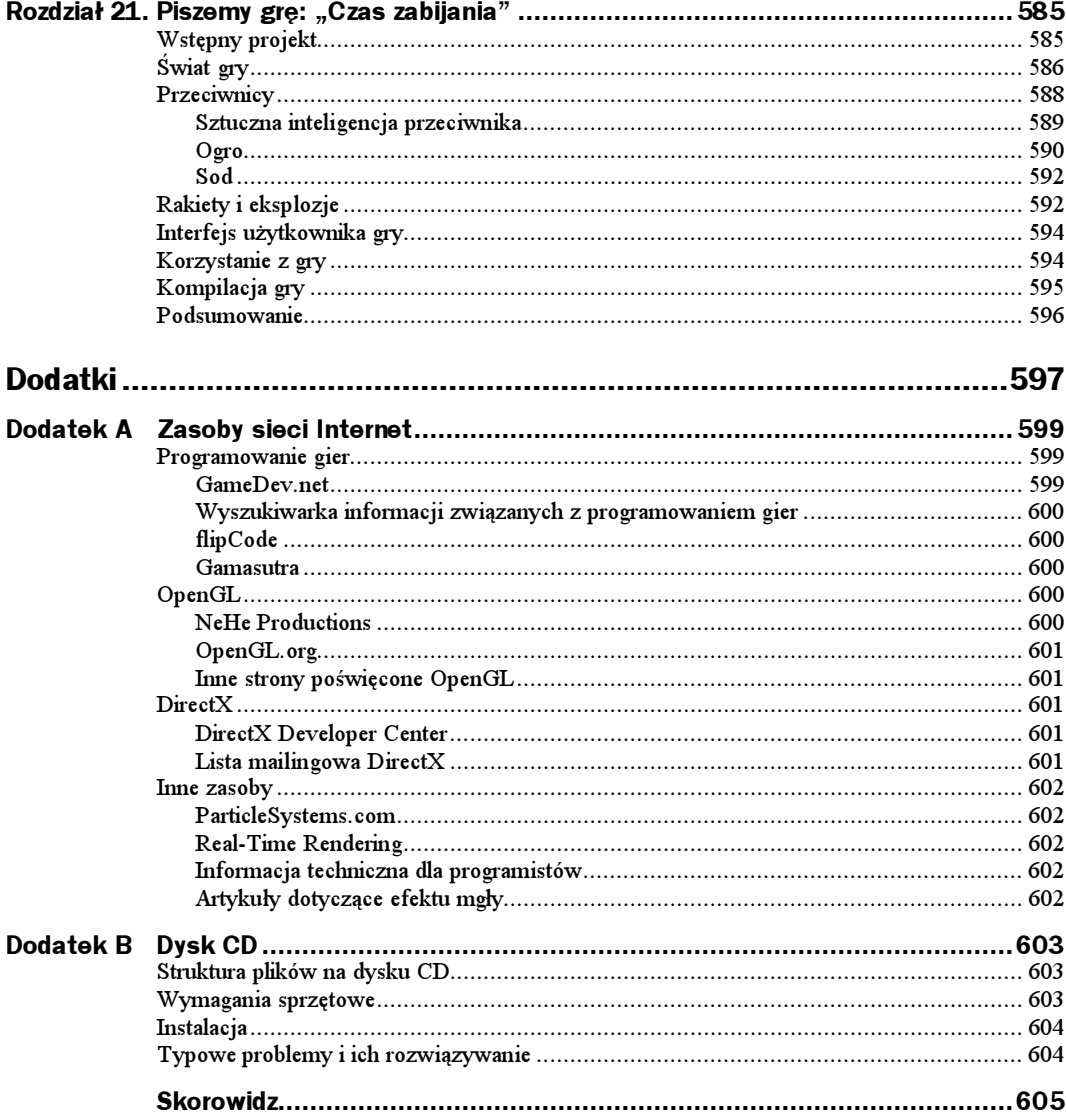

# <span id="page-11-0"></span>Rozdział 9. Zaawansowane odwzorowania tekstur

W rodziale tym przedstawione zostaną zaawansowane techniki tworzenia tekstur, które pozwolą kolejny raz na zwiększenie realizmu tworzonej grafiki. Omówione zostaną następujące zagadnienia:

- ◆ tekstury wielokrotne;
- mapy otoczenia;
- macierz tekstur;
- mapy oświetlenia;
- wieloprzebiegowe tworzenie tekstur wielokrotnych.

Zastosowanie każdego z wymienionych efektów powoduje, że grafika trójwymiarowa nabiera jeszcze doskonalszego wyglądu.

# Tekstury wielokrotne

Dotychczas wykorzystywana była pojedyncza tekstura dla każdego wielokąta. OpenGL umożliwia jednak pokrycie wielokąta sekwencją tekstur, czyli tworzenie tekstur wielokrotnych. Możliwość ta stanowi obecnie jedynie rozszerzenie specyfikacji OpenGL. Rozszerzenia interfejsu programowego OpenGL zatwierdzane są przez radę ARB (Architectural Review Board) nadzorującą rozwój specyfikacji OpenGL. Tekstury wielokrotne stanowią opcjonalne rozszerzenie OpenGL i nie są dostępne w każdej implementacji.

Tekstury wielokrotne tworzone są za pomocą sekwencji jednostek tekstury. Jednostki tekstury omówione zostaną szczegółowo w dalszej części rozdziału. Obecnie wystarczy jedynie informacja dotycząca tego, że każda jednostka tekstury reprezentuje pojedynczą teksturę, a także to, że podczas tworzenia tekstury wielokrotnej każda jednostka tekstury przekazuje wynik jej zastosowania kolejnej jednostce tekstury aż do utworzenia końcowej tekstury wielokrotnej. Rysunek 9.1 ilustruje proces tworzenia tekstur wielokrotnych.

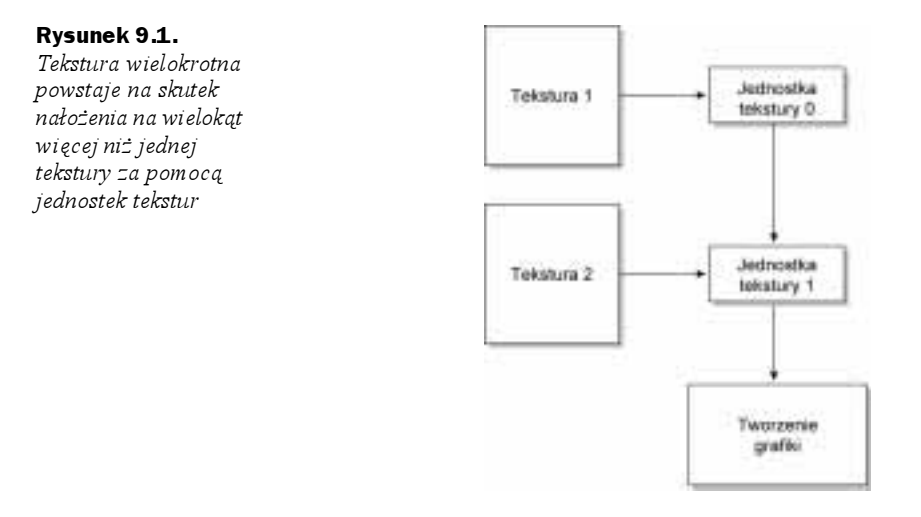

W procesie tworzenia tekstury wielokrotnej można wyróżnić cztery główne etapy.

- 1. Sprawdzenie, czy implementacja OpenGL udostępnia możliwość tworzenia tekstur wielokrotnych.
- 2. Uzyskanie wskaźnika funkcji rozszerzenia.
- 3. Tworzenie jednostki tekstury.
- 4. Określenie współrzędnych tekstury.

Teraz należy przyjrzeć się bliżej każdemu z wymienionych etapów.

## Sprawdzanie dostępności tekstur wielokrotnych

Przed rozpoczęciem stosowania tekstur wielokrotnych trzeba najpierw sprawdzić, czy udostępnia je używana implementacja OpenGL. Tekstury wielokrotne są rozszerzeniem specyfikacji OpenGL zaaprobowanym przez radę ARB. Listę takich rozszerzeń udostępnianych przez konkretną implementację można uzyskać wywołując funkcję g1Get-String() z parametrem GL\_EXTENSIONS. Lista ta posiada postać łańcucha znaków, w którym nazwy kolejnych rozszerzeń rozdzielone są znakami spacji. Jeśli w łańcuchu tym znaleziona zostanie nazwa "GL\_ARB\_multitexture", to oznacza to dostępność tekstur wielokrotnych.

W celu sprawdzenia dostępności konkretnego rozszerzenia OpenGL można skorzystać z dostępnej w bibliotece GLU funkcji gluCheckExtension() o następującym prototypie:

GLboolean gluCheckExtension(char \*ex*tName,* const GLubyte \*ex*tString*);

Funkcja ta zwraca wartość true, jeśli nazwa rozszerzenia *extName* znajduje się w łańcuchu extString lub wartość false w przeciwnym razie.

Łańcuch zwrócony przez funkcję g1GetString() można także przeszukać indywidualnie. Oto przykład implementacji odpowiedniej funkcji:

```
bool InStr(char *searchStr, char *str)
{
char *endOfStr;           // wskaźnik ostatniego znaku łańcucha
 int idx = 0:
 \frac{1}{1} endOfStr = str + strlen(str) \frac{1}{1} ostatni znak łańcucha
// pętla wykonywana aż do osiągnięcia końca łańcucha
 while (str < endOfStr)\{// odnajduje położenie kolejnego znaku spacji
   idx = strcspn(str, " "');
    \frac{1}{2} sprawdza str i wskazuje poszukiwaną nazwę
   if (strlen(ssearchStr) == idx) && (strncmp(ssearchStr, str, idx) == 0)\{return true:
    - 1
    // nie jest to poszukiwana nazwa, przesuwamy wskaźnik do kolejnej nazwy
   str = (idx + 1);}
 return false;
4
```
Funkcja ta zwraca wartość true, jeśli łańcuch str zawiera łańcuch searchStr przy założeniu, że składa się z podłańcuchów oddzielonych znakami spacji. Aby sprawdzić, czy dana implementacja umożliwia stosowanie tekstur wielokrotnych, można skorzystać ostatecznie z poniższego fragmentu kodu:

```
char *extensionStr; \frac{1}{1} lista dostępnych rozszerzeń
// pobiera listę dostępnych rozszerzeń
extensionStr = (char*)glGetString(GL_EXTENSIONS);
if (InStr("GL_ARB_multitexture", extensionStr))
\{// tekstury wielokrotne sa dostepne
\{
```
Po sprawdzeniu dostępności tekstur wielokrotnych kolejnym krokiem będzie uzyskanie wskaźników funkcji rozszerzeń.

## Dostęp do funkcji rozszerzeń

Aby korzystać z rozszerzeń OpenGL na platformie Microsoft Windows musimy uzyskać dostęp do funkcji rozszerzeń. Funkcja wg1GetProcAddress() zwraca wskaźnik żądanej funkcji rozszerzenia. Dla tekstur wielokrotnych dostępnych jest sześć funkcji rozszerzeń:

- $\bullet$  gl Multi Tex Coordi fARB (gdzie  $i=1..4$ ) funkcje te określają współrzędne tekstur wielokrotnych;
- $\bullet$  gl Acti veTextureARB wybiera bieżącą jednostkę tekstury;
- ◆ gl ClientActiveTextureARB wybiera jednostkę tekstury, na której wykonywane będą operacje.

Poniższy fragment kodu służy do uzyskania dostępu do wymienionych funkcji rozszerzeń:

```
PFNGLMULTITEXCOORD2FARBPROC g1Mu1tiTexCoord2fARB = NULL;
PFNGLACTIVETEXTUREARBPROC   glActiveTextureARB = NULL;
PFNGLCLIENTACTIVETEXTUREARBPROC glClientActiveTextureARB = NULL;
g1Mu1tiTexCoord2fARB =    (PFNGLMULTITEXCOORD2FARBPROC)
wg weight and weight and weight and weight and weight and weight are also because the set of \sim1GetProcAddress("g1Mu1tiTexCoord2fARB");
g1ActiveTextureARB =       (PFNGL
                                   (PFNGLACTIVETEXTUREARBPROC)
wg weight and weight and weight and weight and weight and weight are also because the set of \simlGetProcAddress("glActiveTextureARB");
g1C1ientActiveTextureARB = (PFNGLCLIENTACTIVETEXTUREARBPROC)
wg weight and weight and weight and weight and weight and weight are also because the set of \sim1GetProcAddress("g1C1ientActiveTextureARB");
```
Po wykonaniu tego kodu można tworzyć tekstury wielokrotne za pomocą funkcji g1Mu1tiTexCoord2fARB() iglActiveTextureARB().

### Tworzenie jednostek tekstury

Tworzenie tekstur wielokrotnych odbywa się poprzez nakładanie wielu jednostek tekstury. Jednostka tekstury składa się z obrazu tekstury, parametrów filtrowania, stosu macierzy tekstury, a ponadto posiada zdolność automatycznego tworzenia współrzędnych tekstury.

Aby skonfigurować parametry jednostki tekstury, trzeba najpierw wybrać bieżącą jednostkę tekstury za pomocą funkcji glActiveTextureARB() zdefiniowanej w następujący sposób:

void glActiveTextureARB(GLenum *texUnit*);

 ${\tt Po}$  wykonaniu tej funkcji wszystkie wywołania funkcji gl<code>TexImage\*(),</code> gl<code>TexParameter\*(),</code> glTexEnv\*(), glTexGen\*() i glBindTexture() dotyczyć będą jednostki tekstury określonej przez parametr *texUnit.* Parametr *texUnit* może posiadać wartość GL\_TEXTURE*i*\_ARB, gdzie *i* jest liczbą całkowitą z przedziału od 0 do wartości o jeden mniejszej od dopuszczalnej liczby jednostek tekstur. Na przykład GL TEXTURE0 ARB oznacza pierwszą z dostępnych jednostek tekstur. Liczbę jednostek tekstur dopuszczalną dla danej implementacji OpenGL uzyskać można wykonując poniższy fragment kodu:

```
int maxTextUnits; // maksymalna liczba jednostek tekstur
glGetIntegerv(GL_MAX_TEXTURE_UNITS_ARB, &maxTextUnits);
```
Jeśli w wyniku wywołania funkcji g1GetIntegerv() uzyskana zostanie wartość 1, oznaczać to będzie, że dana implementacja nie umożliwia tworzenia tekstur wielokrotnych.

Jednostki tekstur można konfigurować za pośrednictwem obiektów tekstur. Informacja, którą zawiera obiekt tekstury, jest automatycznie przechowywana z jednostką tekstury. Aby korzystać z jednostek tekstur, wystarczy więc — podobnie jak w przypadku zwykłych tekstur — utworzyć obiekt tekstury, a następnie aktywować jednostkę tekstury za pomocą funkcji glActiveTextureARB(). Następnie należy związać obiekty tekstur z odpowiadającymi im jednostkami tekstur. Ilustruje to następujący fragment kodu:

```
// obiekty tekstur
int texObjects[2];
\ddotscglGenTextures(2, texObjects); // tworzy dwa obiekty tekstur
```

```
// tworzy pierwszą teksture
glBindTexture(GL_TEXTURE_2D, texObjects[O]);
glTexParameteri(GL_TEXTURE_2D, GL_TEXTURE_MIN_FILTER, GL_LINEAR);
glTexParameteri(GL_TEXTURE_2D, GL_TEXTURE_MAG_FILTER, GL_LINEAR);
glTexParameteri(GL_TEXTURE_2D, GL_TEXTURE_WRAP_S, GL_REPEAT);
glTexParameteri(GL_TEXTURE_2D, GL_TEXTURE_WRAP_T, GL_REPEAT);
g1TexEnvi(GL_TEXTURE_ENV, GL_TEXTURE_ENV_MODE, GL_REPLACE);
gluBuild2DMipmaps(GL_TEXTURE_2D, GL_RGB, 64, 64, GL_RGB, GL_UNSIGNED_BYTE, texOne);
\ldots// tworzy drugą teksturę
g1BindTexture(GL_TEXTURE_2D, texObjects[1]);
glTexParameteri(GL_TEXTURE_2D, GL_TEXTURE_MIN_FILTER, GL_LINEAR);
glTexParameteri(GL_TEXTURE_2D, GL_TEXTURE_MAG_FILTER, GL_LINEAR);
glTexParameteri(GL_TEXTURE_2D, GL_TEXTURE_WRAP_S, GL_REPEAT);
glTexParameteri(GL_TEXTURE_2D, GL_TEXTURE_WRAP_T, GL_REPEAT);
g1TexEnvi(GL_TEXTURE_ENV, GL_TEXTURE_ENV_MODE, GL_REPLACE);
gluBuild2DMipmaps(GL_TEXTURE_2D, GL_RGB, 64, 64, GL_RGB, GL_UNSIGNED_BYTE, texTwo);
\ldots// tworzy jednostki tekstur za pomocą obiektów tekstur
g1ActiveTextureARB(GL_TEXTUREO_ARB);
g1Enab1e(GL_TEXTURE_2D);
g1BindTexture(GL_TEXTURE_2D, smileTex->texID);
g1TexEnvi(GL_TEXTURE_ENV, GL_TEXTURE_ENV_MODE, GL_REPLACE);
g1ActiveTextureARB(GL_TEXTURE1_ARB);

-
6878@;6BA
g1BindTexture(GL_TEXTURE_2D, checkerTex->texID);
glTexEnvi(GL_TEXTURE_ENV, GL_TEXTURE_ENV_MODE, GL_MODULATE);
\ldots
```
Powyższy fragment kodu tworzy najpierw dwa obiekty tekstur, a następnie kreuje za ich pomocą dwie jednostki tekstur używane do tworzenia tekstur wielokrotnych.

## Określanie współrzędnych tekstury

Teraz, gdy wiadomo już, w jaki sposób tworzyć jednostki tekstur, należy zapoznać się ze sposobem ich użycia. Jako że pojedynczy wielokąt będzie więcej niż jedną teksturą, trzeba zdefiniować dla niego także więcej niż jeden zestaw współrzędnych tekstury. Dla każdej jednostki tekstury należy więc dysponować osobnym zbiorem współrzędnych tekstury i zastosować je dla każdego wierzchołka z osobna. Aby określić współrzędne tekstury dwuwymiarowej można zastosować funkcję glMultiTexCoord2fARB() zdefiniowaną w następujący sposób:

```
void glMultiTexCoord2fARB(GLenum texUnit, float coords);
```
Inne wersje tej funkcji umożliwiają określenie współrzędnych tekstu jedno-, trój- oraz czterowymiarowych także za pomocą wartości innych typów niż float. Na przykład funkcja glMultiTexCoord3dARB() pozwala określić współrzędne tekstury trójwymiarowej za pomocą wartości typu double. Korzystając z tych funkcji należy podać najpierw jednostkę tekstury, a następnie jej współrzędne. Oto przykład:

```
glMultiTexCoord2fARB(GL_TEXTUREO_ARB, O.Of, O.Of);
```
Powyższe wywołanie funkcji nadaje bieżącemu wierzchołkowi współrzędne (0.0, 0.0) pierwszej jednostki tekstur. Podobnie jak w przypadku funkcji g1TexCoord2f() trzeba

określić najpierw współrzędne wszystkich używanych jednostek tekstur, a dopiero potem zdefiniować wierzchołek. Ilustruje to poniższy fragment kodu:

```
g1 Begi n( GL_QUADS ) ;
 // lewy, dolny wierzchołek
g1MultiTexCoord2fARB(GL_TEXTUREO_ARB, O.Of, O.Of);
g1MultiTexCoord2fARB(GL_TEXTURE1_ARB, O.Of, O.Of);
g1Vertex3f(-5.Of, -5.Of, -5.Of);
 // prawy, dolny wierzchołek
g1MultiTexCoord2fARB(GL_TEXTUREO_ARB, 1.Of, 0.Of);
glMultiTexCoord2fARB(GL_TEXTURE1_ARB, 1.Of, 0.Of);
g1Vertex3f(5.Of, -5.Of, -5.Of);
// prawy, górny wierzchołek
glMultiTexCoord2fARB(GL_TEXTUREO_ARB, 1.Of, 1.Of);
g1MultiTexCoord2fARB(GL_TEXTURE1_ARB, 1.Of, 1.Of);
g1Vertex3f(5.Of, 5.Of, -5.Of);
// lewy, górny wierzchołek
g1MultiTexCoord2fARB(GL_TEXTUREO_ARB, O.Of, 1.Of);
glMultiTexCoord2fARB(GL_TEXTURE1_ARB, 0.0f, 1.0f);
g1Vertex3f(-5.Of, 5.Of, -5.Of);
g1End( ) ;
```
Fragment ten rysuje kwadrat pokryty dwiema teksturami. Dla każdego wierzchołka definiuje współrzędne obu tekstur.

Należy pamiętać, że przy stosowaniu tekstur wielokrotnych funkcja g1TexCoord2f() pozwala na zdefiniowanie współrzędnych tekstury tylko dla pierwszej jednostki tekstury. W takim przypadku wywołanie funkcji g1TexCoord2f() jest więc równoważne wywołaniu g1MultiTexCoord2f(GL\_TEXTURE0\_ARB, ...).

### Przykład zastosowania tekstur wielokrotnych

Teraz analizie zostanie poddany kompletny przykład programu, który pokrywa sześcian dwiema teksturami pokazanymi na rysunku 9.2.

#### Rysunek 9.2.

Dwie tekstury, którymi pokryty zostanie sześcian

#### A oto pierwszy fragment kodu programu:

////// Definicje<br>#define BITMAP ID 0x4D42 #define PI 3.14195

///// Includes  $\#$ include <stdio.h> #include <stdlib.h> #include <math.h>

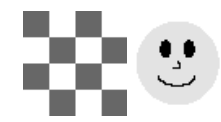

// identyfikator formatu BMP

#include <windows.h> // standardowy plik nagłówkowy Windows

```
#include <gl/g
             l.h>                       // standardowy plik nagłówkowy OpenGL
#include <gl/g
             G
N																		""	+	
&L##		-
@
#include "glext.h"
          lext.h"          // plik nagłówkowy rozszerzeń OpenGL
////// Typy
typedef struct
{
int width;             // szerokość tekstury
int heig

																								""	#TU	
unsig
       ned int texID;        // obiekt tekstury

																""		
4	6
///// Zmienne globalne
HDC g_HDC;<br>bool fullScreen = false;
     _HDC;               // globalny kontekst urządzenia
                                // true = tryb pelnoekranowy
// false = tryb okienkowy<br>bool keyPressed[256]; // tablica przyciśnięć kl
                             ersin University of The University<br>// tablica przyciśnięć klawiszy
float angle = 0.0f;
                                // kąt obrotu
float radians = 0.0f: 1/ kat obrotu kamery w radianach
////// Zmienne myszy i kamery
int mouseX, mouseY;          // współrzędne myszy
float cameraX, cameraY, cameraZ;     // współrzędne kamery
float lookX, lookY, lookZ; // punkt wycelowania kamery
////// Zmienne tekstur
texture t *smileTex:
texture_t *checkerTex;
////// Zmienne związane z teksturami wielokrotnymi
PFNGLMULTITEXCOORD2FARBPROC g1Mu1tiTexCoord2fARB = NULL;
PFNGLACTIVETEXTUREARBPROC   glActiveTextureARB = NULL;
PFNGLCLIENTACTIVETEXTUREARBPROC glClientActiveTextureARB = NULL;
```
Plik nagłówkowy glext.h należy dołączać wtedy, gdy korzysta się z jakichkolwiek rozszerzeń OpenGL zatwierdzonych przez ARB. Plik ten zawiera definicje wszystkich rozszerzeń. Jego kopia umieszczona została także na dysku CD.

 $\int$  int maxTextureUnits = 0;  $\int$  dopuszczalna liczba jednostek tekstur

Powyższy fragment kodu prezentuje także sposób wykorzystania struktur do przechowywania informacji o teksturze i jej danych. Typ texture t umożliwia zapamiętanie obiektu tekstury, jej szerokości i wysokości oraz danych. Upraszcza to proces ładowania i stosowania tekstur w OpenGL.

Omawiany program będzie umożliwiać sterowanie kamerą OpenGL w podobny sposób do programu prezentującego rzeźbę terenu, który przedstawiony został w rozdziale 8. Gdy mysz będzie poruszać się poziomo, sześcian będzie obracany wokół osi y. Natomiast przy wykonywaniu pionowych ruchów myszą, można spowodować oddalanie się bądź przybliżanie kamery do sześcianu.

Pierwszą z funkcji, którą definiuje program, jest omówiona już wcześniej funkcja . Zwraca ona wartość true, jeśli łańcuch search Str zostanie odnaleziony wewnątrz łańcucha str, który zawiera wiele nazw oddzielonych znakami spacji.

 $\{$ 

```
bool InStr(char *searchStr, char *str)
  char *endOfStr:// wskaźnik ostatniego znaku łańcucha
  int idx = 0:
  endOfStr = str + strlen(str) / // nstatni znak Iańcucha// petla wykonywana aż do osiągnięcia końca łańcucha
  while (str < end0fStr)// odnajduje położenie kolejnego znaku spacji
    idx = strcspn(str, " " );
    // sprawdza, czy str wskazuje poszukiwaną nazwę
    if ( (strlen(searchStr) == idx) && (strncmp(searchStr, str, idx) == 0))
    \left\{ \right.return true;
    \rightarrow// nie jest to poszukiwana nazwa, przesuwamy wskaźnik do kolejnej nazwy
    str = (idx + 1);\mathcal{E}return false:
\mathcal{E}
```
W celu umożliwienia korzystania z tekstur wielokrotnych program definiuje funkcję Init-MultiTex(), która sprawdza, czy dostępne jest rozszerzenie o nazwie "GL ARB multitexture", a ponadto pozyskuje wskaźniki funkcji rozszerzeń. Funkcja InitMultiTex() zwraca wartość false, jeśli tworzenie tekstur wielokrotnych nie jest dostępne.

```
bool InitMultiTex()
  char *extensionStr;// lista dostepnych rozszerzeń
 extensionStr = (char<sup>*</sup>)q[GetString(GL. EXTENSIONS);if (extensionStr == NULL)return false;
 if (InStr("GL ARB multitexture", extensionStr))
    // zwraca dopuszczalną liczbę jednostek tekstur
    glGetIntegerv(GL_MAX_TEXTURE_UNITS_ARB, &maxTextureUnits);
    // pobiera adresy funkcji rozszerzeń
    q] Multi TexCoord2fARB =
                                (PFNGLMULTITEXCOORD2FARBPROC)
                                    wqlGetProcAddress("qlMultiTexCoord2fARB");
    q] Active TextureARB =
                                (PFNGLACTIVETEXTUREARBPROC)
                                   wglGetProcAddress("glActiveTextureARB");
    glClientActiveTextureARB = (PFNGLCLIENTACTIVETEXTUREARBPROC)
                                    wqlGetProcAddress("qlClientActiveTextureARB");
   return true;
  \mathcal{E}p \mid qreturn false;
\mathcal{E}
```
Kolejna funkcja, LoadTextureFile(), ładuje pojedynczą teksturę i umieszcza jej opis w strukturze typu texture t i zwraca wskaźnik tej struktury. Parametrem funkcji Load-TextureFile() jest nazwa pliku. W celu załadowania jego zawartości wywołuje ona funkcję LoadBitmapFile() i umieszcza informacje o załadowanym obrazie w strukturze typu texture\_t. Funkcja LoadTextureFile() tworzy także obiekt tekstury.

```
texture_t *LoadTextureFile(char *filename)
\{BITMAPINFOHEADER texInfo:
 texture t *thisTexture;
 // przydziela pamięć strukturze typu texture t
 this Texture = (texture t*)malloc(sizeof(texture t));
if (thisTexture == NULL)
return NULL;
 // laduje obraz tekstury i sprawdza poprawne wykonanie tej operacji
thisTexture->data = LoadBitmapFile(filename, &texInfo);
if (thisTexture->data == NULL)
  ſ
    free(thisTexture):
return NULL;
 \rightarrow// umieszcza informacie o szerokości i wysokości tekstury
 this Texture-\ggwidth = texInfo.bi\forallidth:
thisTexture->height = texInfo.biHeight;
 // tworzy objekt tekstury
glGenTextures(1, &thisTexture->texID);
 return this Texture:
4
```
Jako że opanowana już została umiejętność ładowania tekstury, można zapoznać się z kolejną funkcją, która może załadować wszystkie tekstury używane w programie i skonfigurować je tak, by możliwe było ich wykorzystanie do tworzenia tekstur wielokrotnych. Funkcja LoadA11Textures() ładuje wszystkie tekstury, określa ich parametry, tworzy mipmapy i wiąże obiekty tekstur z jednostkami tekstur.

```
bool LoadAllTextures()
\{// laduje pierwszą teksture
smileTex = LoadTextureFile("smile.bmp");
if (smileTex == NULL)
   return false:
// ładuje drugą teksturę
checkerTex = LoadTextureFile("chess.bmp");
if (checkerTex == NULL)
   return false;
 \frac{1}{1} tworzy mipmapy z filtrowaniem liniowym dla pierwszej tekstury
glBindTexture(GL_TEXTURE_2D, smileTex->texID);
glTexParameteri(GL_TEXTURE_2D, GL_TEXTURE_MAG_FILTER, GL_LINEAR);
glTexParameteri(GL_TEXTURE_2D, GL_TEXTURE_MIN_FILTER, GL_LINEAR);
```
<sup>1</sup>

₹

}

```
g1TexEnvi(GL_TEXTURE_ENV, GL_TEXTURE_ENV_MODE, GL_REPLACE);
 gluBuild2DMipmaps(GL_TEXTURE_2D, GL_RGB, smileTex->width, smileTex->height,
 GL_RGB, GL_UNSIGNED_BYTE, smileTex->data);
 // tworzy mipmapy z filtrowaniem liniowym dla drugiej tekstury
 glBindTexture(GL_TEXTURE_2D, checkerTex->texID);
 glTexParameteri(GL_TEXTURE_2D, GL_TEXTURE_MAG_FILTER, GL_LINEAR);
 glTexParameteri(GL_TEXTURE_2D, GL_TEXTURE_MIN_FILTER, GL_LINEAR);
 glTexParameteri(GL_TEXTURE_2D, GL_TEXTURE_WRAP_S, GL_REPEAT);
 glTexParameteri(GL_TEXTURE_2D, GL_TEXTURE_WRAP_T, GL_REPEAT);
 g1TexEnvi(GL_TEXTURE_ENV, GL_TEXTURE_ENV_MODE, GL_MODULATE);
 .gluBuild2DMipmaps(GL_TEXTURE_2D, GL_RGB, checkerTex->width, checkerTex->height,
 GL_RGB, GL_UNSIGNED_BYTE, checkerTex->data);
   // wybiera pierwszą jednostkę tekstury
 g1ActiveTextureARB(GL_TEXTUREO_ARB);
 g1Enab1e(GL_TEXTURE_2D);
 g1BindTexture(GL_TEXTURE_2D, smileTex->texID); // wiąże jednostkę z pierwszą teksturą
 // wybiera drugą jednostkę tekstury
 g1ActiveTextureARB(GL_TEXTURE1_ARB);
 g1Enab1e(GL_TEXTURE_2D);
 glBindTexture(GL_TEXTURE_2D, checkerTex->texID); // wiąże jednostkę z drugą teksturą
   return true;
Funkcja Initialize() inicjuje dane programu:
 void Initialize()
 g1C1earCo1or(0.0f, 0.0f, 0.0f, 0.0f); // tło w czarnym kolorze
```

```
g1 ShadeMode1 ( GL
               _SMOOTH);        // cieniowanie gładkie
g1 Enab1 e ( GL
                                     // usuwanie ukrytych powierzchni
glEnable(GL_CULL_FACE);  // brak obliczeń dla niewidocznych stron wielokątów
g1FrontFace(GL
                         // niewidoczne strony posiadają porządek wierzchołków
// przeciwny do kierunku ruchu wskazówek zegara
glEnable(GL_TEXTURE_2D); // włącza tekstury dwuwymiarowe
 InitMultiTex():
LoadA11Textures();
```
Sześcian narysować można za pomocą rozbudowanej wersji funkcji DrawCube() znanej z poprzednich przykładów. Będzie ona korzystać z funkcji glMultiTexCoord2f() w miejsce funkcji g1TexCoord2f() w celu zdefiniowania współrzędnych jednostek tekstur dla każdego wierzchołka sześcianu:

```
void DrawCube(float xPos, float yPos, float zPos)
\{glPushMatrix();
glTranslatef(xPos, yPos, zPos);
g1 Begi n( GL_QUADS ) ;
g1Norma13f(0.0f, 1.0f, 0.0f);    // g
                                       // górna ściana
```
g1Mu1tiTexCoord2fARB(GL\_TEXTUREO\_ARB, 1.Of, 0.Of); glMultiTexCoord2fARB(GL\_TEXTURE1\_ARB, 1.Of, 0.Of); g1Vertex3f(0.5f, 0.5f, 0.5f); g1Mu1tiTexCoord2fARB(GL\_TEXTUREO\_ARB, 1.Of, 1.Of); glMultiTexCoord2fARB(GL\_TEXTURE1\_ARB, 1.Of, 1.Of); g1Vertex3f(0.5f, 0.5f, -0.5f); g1Mu1tiTexCoord2fARB(GL\_TEXTUREO\_ARB, 0.0f, 1.0f); glMultiTexCoord2fARB(GL\_TEXTURE1\_ARB, 0.0f, 1.0f); g1Vertex3f(-0.5f, 0.5f, -0.5f); g1Mu1tiTexCoord2fARB(GL\_TEXTUREO\_ARB, 0.0f, 0.0f); g1Mu1tiTexCoord2fARB(GL\_TEXTURE1\_ARB, 0.0f, 0.0f); g1Vertex3f(-0.5f, 0.5f, 0.5f); g1End( ) ; g1 Begi n ( GL\_QUADS ) ; glNormal3f(O.Of, O.Of, 1.Of); // przednia ściana g1Mu1tiTexCoord2fARB(GL\_TEXTUREO\_ARB, 1.Of, 1.Of); g1Mu1tiTexCoord2fARB(GL\_TEXTURE1\_ARB, 1.Of, 1.Of); g1Vertex3f(0.5f, 0.5f, 0.5f); g1Mu1tiTexCoord2fARB(GL\_TEXTUREO\_ARB, 0.0f, 1.0f); glMultiTexCoord2fARB(GL\_TEXTURE1\_ARB, 0.0f, 1.0f); g1Vertex3f(-0.5f, 0.5f, 0.5f); g1Mu1tiTexCoord2fARB(GL\_TEXTUREO\_ARB, 0.0f, 0.0f); glMultiTexCoord2fARB(GL\_TEXTURE1\_ARB, 0.0f, 0.0f); g1Vertex3f(-0.5f, -0.5f, 0.5f); glMultiTexCoord2fARB(GL\_TEXTUREO\_ARB, 1.Of, 0.Of); glMultiTexCoord2fARB(GL\_TEXTURE1\_ARB, 1.Of, 0.Of); g1Vertex3f(0.5f, -0.5f, 0.5f); g1End( ) ; g1 Begi n( GL\_QUADS ) ; glNormal3f(1.Of, O.Of, O.Of); // prawa ściana glMultiTexCoord2fARB(GL\_TEXTUREO\_ARB, 0.Of, 1.Of); glMultiTexCoord2fARB(GL\_TEXTURE1\_ARB, 0.0f, 1.0f); g1Vertex3f(0.5f, 0.5f, 0.5f); g1Mu1tiTexCoord2fARB(GL\_TEXTUREO\_ARB, 0.0f, 0.0f); glMultiTexCoord2fARB(GL\_TEXTURE1\_ARB, 0.0f, 0.0f); g1Vertex3f(0.5f, -0.5f, 0.5f); g1Mu1tiTexCoord2fARB(GL\_TEXTUREO\_ARB, 1.Of, 0.Of); glMultiTexCoord2fARB(GL\_TEXTURE1\_ARB, 1.Of, 0.Of); g1Vertex3f(0.5f, -0.5f, -0.5f); g1Mu1tiTexCoord2fARB(GL\_TEXTUREO\_ARB, 1.Of, 1.Of); glMultiTexCoord2fARB(GL\_TEXTURE1\_ARB, 1.Of, 1.Of); g1Vertex3f(0.5f, 0.5f, -0.5f); g1End( ) ; g1 Begi n ( GL\_QUADS ) ; glNormal3f(-1.0f, 0.0f, 0.0f); // lewa ściana

4

```
g1Mu1tiTexCoord2fARB(GL_TEXTUREO_ARB, 1.Of, 1.Of);
glMultiTexCoord2fARB(GL_TEXTURE1_ARB, 1.Of, 1.Of);
g1Vertex3f(-0.5f, 0.5f, 0.5f);
g1Mu1tiTexCoord2fARB(GL_TEXTUREO_ARB, 0.0f, 1.0f);
glMultiTexCoord2fARB(GL_TEXTURE1_ARB, 0.0f, 1.0f);
g1Vertex3f(-0.5f, 0.5f, -0.5f);
g1Mu1tiTexCoord2fARB(GL_TEXTUREO_ARB, 0.0f, 0.0f);
glMultiTexCoord2fARB(GL_TEXTURE1_ARB, 0.0f, 0.0f);
g1Vertex3f(-0.5f, -0.5f, -0.5f);
g1Mu1tiTexCoord2fARB(GL_TEXTUREO_ARB, 1.Of, 0.Of);
g1Mu1tiTexCoord2fARB(GL_TEXTURE1_ARB, 1.Of, 0.Of);
g1Vertex3f(-0.5f, -0.5f, 0.5f);
g1End( ) ;
g1 Begi n ( GL_QUADS ) ;
g1Norma13f(0.0f, -1.0f, 0.0f);    // do1na ściana
g1Mu1tiTexCoord2fARB(GL_TEXTUREO_ARB, 1.Of, 0.Of);
g1Mu1tiTexCoord2fARB(GL_TEXTURE1_ARB, 1.Of, 0.Of);
g1Vertex3f(-0.5f, -0.5f, 0.5f);
g1Mu1tiTexCoord2fARB(GL_TEXTUREO_ARB, 1.Of, 1.Of);
glMultiTexCoord2fARB(GL_TEXTURE1_ARB, 1.Of, 1.Of);
g1Vertex3f(-0.5f, -0.5f, -0.5f);
g1Mu1tiTexCoord2fARB(GL_TEXTUREO_ARB, 0.0f, 1.0f);
glMultiTexCoord2fARB(GL_TEXTURE1_ARB, 0.0f, 1.0f);
g1Vertex3f(0.5f, -0.5f, -0.5f);
g1Mu1tiTexCoord2fARB(GL_TEXTUREO_ARB, 0.Of, 0.Of);
glMultiTexCoord2fARB(GL_TEXTURE1_ARB, 0.0f, 0.0f);
g1Vertex3f(0.5f, -0.5f, 0.5f);
g1End( ) ;
g1 Begi n( GL_QUADS ) ;
g1Norma13f(0.0f, 0.0f, -1.0f);    // tylna ściana
glMultiTexCoord2fARB(GL_TEXTUREO_ARB, O.Of, O.Of);
glMultiTexCoord2fARB(GL_TEXTURE1_ARB, 0.0f, 0.0f);
g1Vertex3f(0.5f, -0.5f, -0.5f);
g1Mu1tiTexCoord2fARB(GL_TEXTUREO_ARB, 1.Of, 0.Of);
glMultiTexCoord2fARB(GL_TEXTURE1_ARB, 1.Of, 0.Of);
g1Vertex3f(-0.5f, -0.5f, -0.5f);
g1Mu1tiTexCoord2fARB(GL_TEXTUREO_ARB, 1.Of, 1.Of);
glMultiTexCoord2fARB(GL_TEXTURE1_ARB, 1.Of, 1.Of);
g1Vertex3f(-0.5f, 0.5f, -0.5f);
g1Mu1tiTexCoord2fARB(GL_TEXTUREO_ARB, 0.0f, 1.0f);
glMultiTexCoord2fARB(GL_TEXTURE1_ARB, 0.0f, 1.0f);
g1Vertex3f(0.5f, 0.5f, -0.5f);
g1End( ) ;
glPopMatrix();
```
Większość kodu funkcji Render () znana jest z poprzednich przykładów. Określa ona położenie kamery i rysuje sześcian.

```
void Render()
₹
radians = float(PI*(angle-90.0f)/180.0f);
 // wyznacza położenie kamery
 cameraX = 100kX + sin(radians)*mouseY;cameraZ = 1 ookZ + cos(radi ans)*mouseY:
 \text{cameraY} = \text{lookY} + \text{mouseY} / 2.0f\frac{1}{\sqrt{2}} wycelowuje kamere w punkt (0,0,0)1ookX = 0.0f:
 \text{lookY} = 0.0f\text{lookZ} = 0.0f:
// opróżnia bufory ekranu i głębi
g1Clear(GL_COLOR_BUFFER_BIT | GL_DEPTH_BUFFER_BIT);
glLoadIdentity();
 // umieszcza kamerę
gluLookAt(cameraX, cameraY, cameraZ, lookX, lookY, lookZ, O.O, 1.O, O.O);
 // skaluje sześcian do rozmiarów 15x15x15
glScalef(15.Of, 15.Of, 15.Of);
 \prime rysuje sześcian o środku w punkcie (0,0,0)DrawCube(0.0f, 0.0f, 0.0f);
 SwapBuffers(g_HDC);
                                // przełącza bufory
4
```
Po umieszczeniu omówionych funkcji w szkielecie standardowej aplikacji systemu Windows uzyskany zostanie program, którego działanie ilustruje rysunek 9.3.

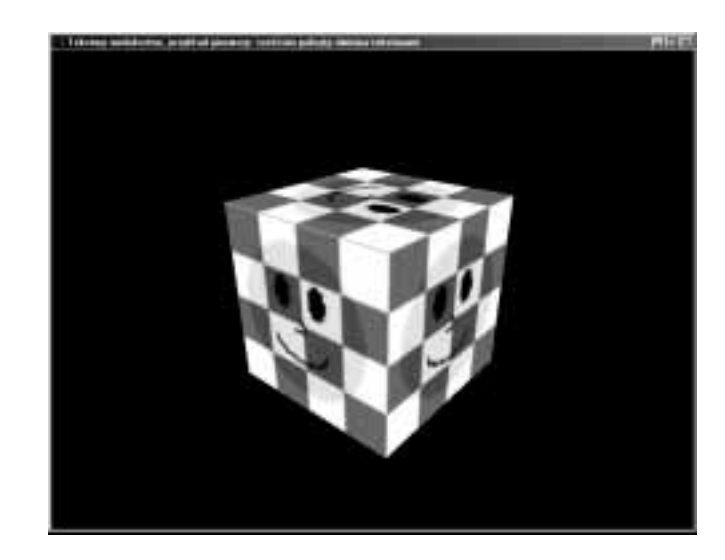

### Rysunek 9.3.

Przykład zastosowania tekstury wielokrotnej Tekstury wielokrotne mogą być źródłem doskonałych efektów i dlatego z pewnością warto z nimi poeksperymentować trochę więcej. Pora jednak na omówienie kolejnego doskonałego narzędzia tworzenia zaawansowanych efektów graficznych: odwzorowania otoczenia.

# Odwzorowanie otoczenia

Odwzorowanie otoczenia polega na stworzeniu obiektu, którego powierzchnia wydaje się odbiciem jego otoczenia. Na przykład doskonale wypolerowana srebrna kula odbijać będzie na swojej powierzchni elementy otaczającego ją świata. Właśnie taki efekt można uzyskać stosując odwzorowanie otoczenia. W tym celu nie trzeba jednak wcale tworzyć obrazu odbicia otoczenia na powierzchni efektu. W OpenGL wystarczy jedynie utworzyć teksturę reprezentującą otoczenie obiektu, a OpenGL automatycznie wygeneruje odpowiednie współrzędne tekstury. Zmiana położenia obiektu wymaga wyznaczenia nowych współrzędnych tekstury, by można było uzyskać efekt odbicia zmieniającego się razem z poruszającym się obiektem.

Najlepszy efekt zastosowania odwzorowania otoczenia uzyskać można używając tekstur utworzonych za pomocą "rybiego oka". Zastosowanie takich tekstur nie jest absolutnie konieczne, ale znacznie zwiększa realizm odwzorowania otoczenia. Współrzędne tekstury można też obliczać indywidualnie, jednak zmniejsza to zwykle efektywność tworzenia grafiki.

Aby skorzystać w OpenGL z możliwości odwzorowania otoczenia, niezbędny jest poniższy fragment kodu:

```
glTexGenf(GL_S, GL_TEXTURE_GEN_MODE, GL_SPHERE_MAP);
glTexGenf(GL_T, GL_TEXTURE_GEN_MODE, GL_SPHERE_MAP);
g1Enab1e(GL_TEXTURE_GEN_S);
g1Enab1e(GL_TEXTURE_GEN_T);
// następnie wybiera teksturę otoczenia i rysuje obiekt
```
I to wszystko! Teraz należy przeanalizować przykład zastosowania możliwości odwzorowania otoczenia.

### Torus na niebie

Omówiony teraz zostanie przykład zastosowania możliwości odwzorowania otoczenia w programie, który rysować będzie torus pokryty teksturą otoczenia. Rysunek 9.4 przedstawia końcowy efekt działania programu.

Teksturę otoczenia utworzyć można na podstawie tekstury nieba, do której zastosowany zostanie efekt rybiego oka za pomocą dowolnego edytora obrazów dysponującego taką możliwością. Rysunek 9.5 przedstawia otrzymaną teksturę otoczenia.

Rysunek 9.4. Torus pokryty teksturą otoczenia

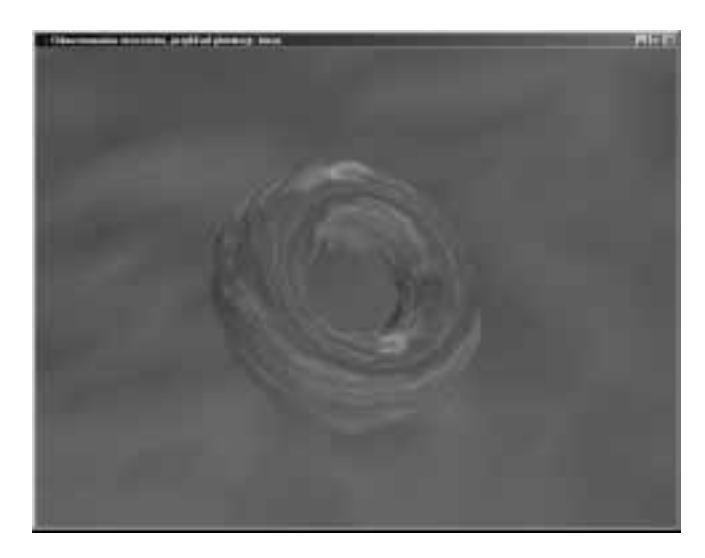

Rysunek 9.5. Tekstura otoczenia uzyskana na podstawie tekstury nieba

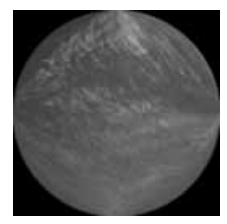

Teraz należy przyjrzeć się kodowi programu. Poniżej przedstawione zostały jego fragmenty związane z tworzeniem tekstur i rysowaniem grafiki:

```
typedef struct
\{int width; \frac{1}{1} szerokość tekstury
 int height;

																								""	#TU	
unsig
      		A																""		

																""		
\} texture_t;
\ddotsc\frac{1}{1}<br>float angle = 0.0f;<br>texture_t *envTex;
        le = 0.0f;          // kat obrotu torusa
texture_t *envTex;          // tekstura otoczenia
texture t *skyTex; \frac{1}{1} tekstura nieba
\ddotscbool LoadAllTextures()
\{// laduje obraz tekstury otoczenia
envTex = LoadTextureFile("sky-sphere.bmp");
if (envTex == NULL)
   return false;
skyTex = LoadTextureFile("sky.bmp");
if (skyTex == NULL)
   return false;
```

```
\frac{1}{1} tworzy mipmapy z filtrowaniem liniowym dla tekstury otoczenia
g1BindTexture(GL_TEXTURE_2D, envTex->texID);
glTexParameteri(GL_TEXTURE_2D, GL_TEXTURE_MAG_FILTER, GL_LINEAR);
glTexParameteri(GL_TEXTURE_2D, GL_TEXTURE_MIN_FILTER, GL_LINEAR);
glTexParameteri(GL_TEXTURE_2D, GL_TEXTURE_WRAP_S, GL_REPEAT);
glTexParameteri(GL_TEXTURE_2D, GL_TEXTURE_WRAP_T, GL_REPEAT);
gluBuild2DMipmaps(GL_TEXTURE_2D, GL_RGB, envTex->width, envTex->height,
GL_RGB, GL_UNSIGNED_BYTE, envTex->data);
  // tworzy mipmapy z filtrowaniem liniowym dla tekstury nieba
g1BindTexture(GL_TEXTURE_2D, skyTex->texID);
glTexParameteri(GL_TEXTURE_2D, GL_TEXTURE_MAG_FILTER, GL_LINEAR);
glTexParameteri(GL_TEXTURE_2D, GL_TEXTURE_MIN_FILTER, GL_LINEAR);
glTexParameteri(GL_TEXTURE_2D, GL_TEXTURE_WRAP_S, GL_REPEAT);
glTexParameteri(GL_TEXTURE_2D, GL_TEXTURE_WRAP_T, GL_REPEAT);
gluBuild2DMipmaps(GL_TEXTURE_2D, GL_RGB, skyTex->width, skyTex->height,
GL_RGB, GL_UNSIGNED_BYTE, skyTex->data);
 return true;
}
\ldotsvoid Render()
{
 // zwieksza kat obrotu
if (angle > 360.0f)
angle = 0.0f;
angle = angle + 0.2f;
// opróżnia bufory ekranu i głębi
g1Clear(GL_COLOR_BUFFER_BIT | GL_DEPTH_BUFFER_BIT);
glLoadIdentity();
g1BindTexture(GL_TEXTURE_2D, skyTex->texID);
g1 Begi n( GL_QUADS ) ;
g1TexCoord2f(0.0f, 0.0f);
g1Vertex3f(-200.Of, -200.Of, -120.Of);
g1TexCoord2f(1.Of, 0.Of);
g1Vertex3f(2OO.Of, -2OO.Of, -12O.Of);
g1TexCoord2f(1.Of, 1.Of);
g1Vertex3f(200.Of, 200.Of, -120.Of);
g1TexCoord2f(0.0f, 1.0f);
g1Vertex3f(-200.Of, 200.Of, -120.Of);
g1End( ) ;
// odsuwa obiekt i obraca go względem wszystkich osi układu współrzędnych
g1Trans1atef(0.0f, 0.0f, -100.0f);
g1Rotatef(angle, 1.Of, 0.Of, 0.Of);
g1Rotatef(angle, O.Of, 1.Of, O.Of);
g1Rotatef(angle, O.Of, O.Of, 1.Of);
// konfiguruje odwzorowanie otoczenia
g1TexGenf(GL_S, GL_TEXTURE_GEN_MODE, GL_SPHERE_MAP);
glTexGenf(GL_T, GL_TEXTURE_GEN_MODE, GL_SPHERE_MAP);
g1Enab1e(GL_TEXTURE_GEN_S);
g1Enab1e(GL_TEXTURE_GEN_T);
```

```
// wybiera teksture otoczenia
g1BindTexture(GL_TEXTURE_2D, envTex->texID);
 // rysuje torus o promieniu wewnętrznym równym 10 jednostek
 // i promieniu zewnetrznym 20 jednostek
 auxSolidTorus(10.0f, 20.0f):
g1F1ush();
SwapBuffers(g_HDC);// przełącza bufory
```
Jak łatwo zauważyć, stosowanie odwzorowania otoczenia w OpenGL jest niezwykle proste, o ile pozwoli się maszynie OpenGL automatycznie wyznaczać współrzędne tekstury. Współrzędne te można obliczać indywidualnie, aby uzyskać inne efekty specjalne, ale zagadnienie to nie będzie tutaj omawiane.

# Macierze tekstur

4

W rozdziale 5. omówione zostały sposoby wykonywania przekształceń wierzchołków, takich jak przesunięcie, obrót i skalowanie za pomocą macierzy modelowania. Przedstawiona została także koncepcja stosu macierzy umożliwiająca hierarchiczne tworzenie grafiki.

Takie same możliwości w przypadku tekstur OpenGL udostępnia za pomocą macierzy tekstur i *stosu macierzy tekstur*. N<mark>a przykład funkcję</mark> g1Trans1atef() <mark>można zastosować</mark> do przesunięcia tekstury na odpowiednią powierzchnię. Podobnie funkcję glRotatef() można wykorzystać do obrotu układu współrzędnych tekstury i uzyskać w efekcie obrót tekstury. Gra "American McGee's Alice" firmy Electronic Arts and Rogue Entertainment jest najlepszym przykładem niezwykłych efektów, jakie można osiągnąć poprzez manipulacje macierzą tekstur.

Wykonywanie operacji na macierzach tekstur jest bardzo łatwe. Stosuje się w tym celu  ${\tt udostepniane\! } {\tt przez\; OpenGL\; funkcje\; g1MultMatrix(),\; g1PushMatrix(),\; g1PopMatrix() }$ oraz funkcje przekształceń. Najpierw jednak trzeba poinformować maszynę OpenGL, że wykonywane będą operacje na macierzy tekstur:

g1MatrixMode(GL\_TEXTURE);

Od tego momentu na macierzy tekstur i stosie macierzy tekstur można wykonywać dowolne operacje. Po ich zakończeniu należy polecić maszynie OpenGL powrót do macierzy modelowania, aby zamiast tekstur przekształcać obiekty.

Poniżej zaprezentowany został fragment kodu ilustrujący sposób wykonywania obrotu tekstury:

```
// opróżnia bufory ekranu i głębi
glClear(GL_COLOR_BUFFER_BIT | GL_DEPTH_BUFFER_BIT);
glLoadIdentity();
// wybiera tryb operacji na macierzy tekstur
g1MatrixMode(GL_TEXTURE);
glLoadIdentity();
```

```
glRotatef(angle, O.Of, O.Of, 1.Of);  // obraca teksturę
// przywraca tryb operacji na macierzy modelowania
g1MatrixMode(GL_MODELVIEW);

<8-
6878@;6BA	A	""	#	,
// rysuje czworokąt pokryty teksturą
g1 Begi n( GL_QUADS ) ;
g1TexCoord2f(0.0f, 0.0f);
g1Vertex3f(-20.Of, -20.Of, -40.Of);
g1TexCoord2f(1.Of, 0.Of);
g1Vertex3f(20.Of, -20.Of, -40.Of);
g1TexCoord2f(1.Of, 1.Of);
g1Vertex3f(20.Of, 20.Of, -40.Of);
g1TexCoord2f(0.0f, 1.0f);
g1Vertex3f(-20.Of, 20.Of, -40.Of);
g1End( ) ;
```
Kod ten wybiera najpierw macierz tekstury jako bieżącą macierz. Następnie ładuje do niej macierz jednostkową, zanim zastosuje do bieżącej macierzy funkcję obrotu <code>glRota-</code> tef(). Na skutek jej użycia tekstura zostaje obrócona o pewien kąt względem osi z. Po wykonaniu obrotu wybiera macierz modelowania jako bieżącą macierz i rysuje czworokąt pokryty obróconą teksturą. Proste, prawda?

Gdyby po czworokącie zostały narysowane kolejne obiekty, to także zostałyby one pokryte obróconą teksturą. Rozwiązanie tego problemu zaprezentowane zostało poniżej:

```
// opróżnia bufory ekranu i głębi
glClear(GL_COLOR_BUFFER_BIT | GL_DEPTH_BUFFER_BIT);
glLoadIdentity();
// wybiera tryb operacji na macierzy tekstur
g1MatrixMode(GL_TEXTURE);
glLoadIdentity();
glRotatef(angle, O.Of, O.Of, 1.Of);  // obraca teksturę
// przywraca tryb operacji na macierzy modelowania
g1MatrixMode(GL_MODELVIEW);
glBindTexture(GL_TEXTURE_2D, texID); // wybiera teksturę
// rysuje czworokąt pokryty teksturą
g1Begin(GL_QUADS);
g1TexCoord2f(0.0f, 0.0f);
g1Vertex3f(-20.Of, -20.Of, -40.Of);
g1TexCoord2f(1.Of, 0.Of);
g1Vertex3f(20.Of, -20.Of, -40.Of);
g1TexCoord2f(1.Of, 1.Of);
g1Vertex3f(20.Of, 20.Of, -40.Of);
g1TexCoord2f(0.0f, 1.0f);
g1Vertex3f(-20.Of, 20.Of, -40.Of);
g1End( ) ;
// resetuje macierz tekstur dla następnych obiektów
g1MatrixMode(GL_TEXTURE);
glLoadIdentity();
g1MatrixMode(GL_MODELVIEW);
// rysuje następne obiekty
\ldots
```
Wystarczy jedynie załadować macierz jednostkową do macierzy tekstur, aby wykonane przekształcenia tekstury nie miały wpływu na sposób rysowania tekstur na kolejnych obiektach. Warto wypróbować różne przekształcenia tekstur i uzyskać nowe, ciekawe efekty, które można będzie zastosować w grach.

# Mapy oświetlenia

Zadaniem map oświetlenia jest symulacja statycznego oświetlenia powierzchni. Mapa oświetlenia jest teksturą, która opisuje sposób oświetlenia powierzchni. Mapy oświetlenia znajdują coraz powszechniejsze zastosowanie dzięki wprowadzeniu sprzętowej obsługi tekstur wielokrotnych. Choć mapy oświetlenia stosowane są głównie w celu uzyskania efektu statycznego oświetlenia, można je wykorzystać także do tworzenia cieni.

Rysunek 9.6 przedstawia mapę oświetlenia symulującą efekt strumienia światłą padającego na powierzchnię pod kątem prostym. Jeśli pokryty nią zostanie wielokąt, to uzyskany zostanie efekt oświetlenia strumieniem światła prostopadłym do jego powierzchni.

Rysunek 9.6. Przykład mapy oświetlenia

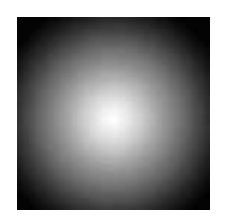

Mapy oświetlenia są teksturami wykorzystującymi jedynie odcienie szarości. Aby uzyskać efekt oświetlenia, mapę taką należy połączyć z teksturą pokrywającą wielokąt.

### Stosowanie map oświetlenia

Mapę oświetlenia stosuje się na przykład do uzyskania efektu oświetlenia sześcianu pokrytego teksturą szachownicy. Trzeba nałożyć ją na każdą ze ścian sześcianu, by uzyskać efekt pokazany na rysunku 9.7.

Rysunek 9.7. Zastosowanie mapy oświetlenia

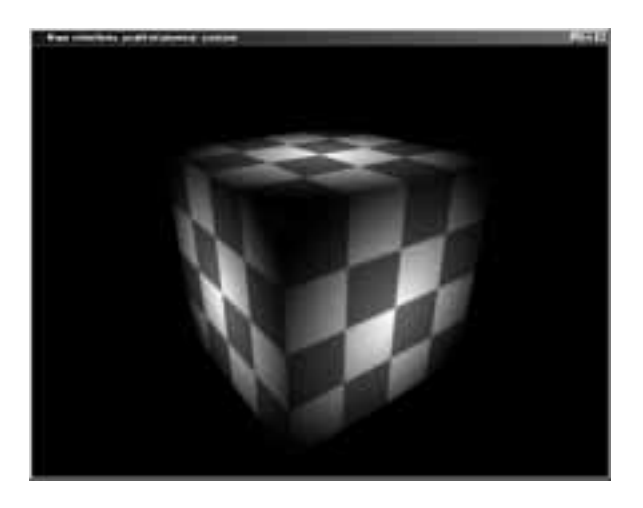

 $\{$ 

Ładując mapę oświetlenia z pliku należy zadbać o to, by jej piksele opisane były za pomocą odcieni szarości. Poniżej zamieszczona została zmodyfikowana wersja funkcji ! adBitmapFile()ładującej mapę oświetlenia z 24-bitowego pliku  $\mathit{BMP}$  jako obraz w odcieniach szarości:

```
unsigned char *LoadGrayBitmap(char *filename, BITMAPINFOHEADER *bitmapInfoHeader)
 FILE *filePtr.
                                    // wskaźnik pozycii pliku
BITMAPFILEHEADERbitmapFileHeader; // nagłówek pliku
unsigned char*bitmapImag
                                   // dane obrazu
 intimageIdx = 0;// licznik pikseli
 unsigned chartempRGB;
                                   // zmienna zamiany składowych
unsigned char       *g
                       rayImage; // obraz w odcieniach szarości
 int grayIdx;
                                  // licznik pikseli w odcieniach szarości
 // otwiera plik w trybie "read binary"
 filePtr = fopen(filename, "rb");
if (filePtr == NULL)
return NULL;
// wczytuje nagłówek pliku
fread(&bitmapFileHeader, sizeof(BITMAPFILEHEADER), 1, filePtr);
 // sprawdza, czy jest to plik formatu BMP
 if (bitmapFileHeader.bfType != BITMAP_ID)
 \left\{ \right.fclose(filde)return NULL;
 \mathcal{A}// wczytuje nagłówek obrazu
 fread(bitmapInfoHeader, sizeof(BITMAPINFOHEADER), 1, filePtr);
 // ustawia wskaźnik pozycji pliku na początku danych obrazu
 fseek(filePtr, bitmapFileHeader.bfOffBits, SEEK SET);
 // przydziela pamieć buforowi obrazu
bitmapImage = (unsigned char*)malloc(bitmapInfoHeader->biSizeImage);
 // przydziela pamięć potrzebną do przechowania obrazu
 // w odcieniach szarości.
 // trzy razy mniejszą niż rozmiar obrazu RGB
grayImage = (unsigned char*)malloc(bitmapInfoHeader->biSizeImage / 3);
 // sprawdza, czy udało się przydzielić pamięć
if (!bitmapImage)
 ſ
free(bitmapImage);
   fclose(filePtr):
return NULL;
 \rightarrow// wczytuje dane obrazu
fread(bitmapImage, 1, bitmapInfoHeader->biSizeImage, filePtr);
```

```
\frac{1}{2} sprawdza, czy dane zostały wczytane
if (bitmapImage == NULL)
 \left\{ \right.fclose(filePtr):
return NULL;
 \rightarrowgrayIdx = 0;
for (imageIdx = 0; imageIdx < bitmapInfoHeader->biSizeImage; imageIdx+=3)
\{grayImage[grayIdx] = bitmapImage[imageIdx];
grayIdx++;
 \left\{ \right\}free(bitmapImage);
// zamyka plik i zwraca wskaźnik bufora zawierającego wczytany obraz
 fclose(filde):
return grayImage;
```
Po załadowaniu mapy oświetlenia można posługiwać się nią jak zwykłą teksturą z jedną różnica: format jej trzeba zawsze definiować jako GL LUMINANCE, a nie jako GL RGB. A oto przykład:

```
// mapa oświetlenia jako mipmapa
gluBuild2DMipmaps(GL_TEXTURE_2D, GL_LUMINANCE, width, height, GL_LUMINANCE,
GL_UNSIGNED_BYTE, lightmapData);
// lub pojedyncza tekstura
glTexImage2D (GL_TEXTURE_2D, O, GL_LUMINANCE, width, height, O, GL_LUMINANCE,
GL_UNSIGNED_BYTE, lightmapData);
```
}

Aby zastosować mapę oświetlenia, należy posłużyć się mechanizmem tekstur wielokrotnych i właczyć tryb nakładania tekstury GL MODULATE. Trzeba zatem przyjrzeć się najistotniejszym fragmentom kodu tego programu:

```
typedef struct
\left\{ \right.int width: \frac{1}{\sin \theta} are \frac{1}{\sin \theta} interviews the stature of the stature of the stature of the stature of the stature of the stature of the stature of the stature of the stature of the stature of the stature of the s
  int height:
                                              // wysokość tekstury
  unsigned int texID;
                                              // obiekt tekstury
  unsigned char *data;
                                              // dane tekstury
} texture t;
// tekstury
texture t *checkerTex; // mapa oświetlenia
texture t *lightmapTex;
                                               // tekstura szachownicy
// funkcje tworzenia tekstur wielokrotnych
PFNGLMULTITEXCOORD2FARBPROC   g1MultiTexCoord2fARB = NULL;
PFNGLACTIVETEXTUREARBPROC     g
                                           ://IActiveTextureARB = NULL
PFNGLCLIENTACTIVETEXTUREARBPROC glClientActiveTextureARB = NULL;
int maxTextureUnits = 0:
bool InitMultiTex()
\mathcal{I}char *extensionStr;// lista dostępnych rozszerzeń
```
}

```
extensionStr = (char*)glGetString(GL_EXTENSIONS);
if (extensionStr == NULL)
    return false:
if (strstr(extensionStr, "GL_ARB_multitexture"))
  ₹.
    // pobiera dopuszczalna liczbe jednostek tekstur
glGetIntegerv(GL_MAX_TEXTURE_UNITS_ARB, &maxTextureUnits);
    // pobiera adresy funkcji tworzenia tekstur wielokrotnych
glMultiTexCoord2fARB =     (PFNGL
                                                MULTITEXCOORD2FARBPROC)
where the control of the control of the control of the control of the control of the control of the control of
                                              1GetProcAddress("g1Mu1tiTexCoord2fARB");
glActiveTextureARB =      (PFNGL
                                       (PFNGLACTIVETEXTUREARBPROC)
where the control of the control of the control of the control of the control of the control of the control of
                                              lGetProcAddress("glActiveTextureARB");
g1C1ientActiveTextureARB = (PFNGLCLIENTACTIVETEXTUREARBPROC)
where the control of the control of the control of the control of the control of the control of the control of
                                              1GetProcAddress("g1C1ientActiveTextureARB");
    return true;
  \mathcal{A}Plse
    return false:
```
Funkcja InitMultiTex() sprawdza dostępność mechanizmu tworzenia tekstur wielokrotnych dla danej implementacji OpenGL. Tym razem wykorzystuje ona funkcję  $strs(t)$ , która zwraca wartość NULL, jeśli drugi z jej parametrów nie jest podłańcuchem pierwszego.

Kolejną z funkcji jest omówiona wcześniej funkcja ładowania mapy oświetlenia z pliku:

```
unsigned char *LoadGrayBitmap(char *filename, BITMAPINFOHEADER *bitmapInfoHeader)
\{FILE *filePtr:
                                    // wskaźnik pozycji pliku
BITMAPFILEHEADERbitmapFileHeader; // nagłówek pliku
unsigned char*bitmapImag
                                   // dane obrazu
 intimageIdx = 0;// licznik pikseli
 unsigned chartempRGB;
                                   \frac{1}{2} zmienna zamiany składowych
unsigned char \qquad \qquad ^{\star }g
                        rayImage; // obraz w odcieniach szarości
 int grayIdx;
                                   // licznik pikseli w odcieniach szarości
 // otwiera plik w trybie "read binary"
 filePtr = fopen(filename, "rb");
if (filePtr == NULL)
return NULL;
// wczytuje nagłówek pliku
fread(&bitmapFileHeader, sizeof(BITMAPFILEHEADER), 1, filePtr);
 // sprawdza, czy jest to plik formatu BMP
 if (bitmapFileHeader.bfType != BITMAP ID)\{fclose(filePtr):return NULL;
 \mathcal{A}
```

```
// wczytuje nagłówek obrazu
 fread(bitmapInfoHeader, sizeof(BITMAPINFOHEADER), 1, filePtr);
 // ustawia wskaźnik pozycji pliku na początku danych obrazu
 fseek(filePtr, bitmapFileHeader.bfOffBits, SEEK SET);
 // przydziela pamięć buforowi obrazu
bitmapImage = (unsigned char*)malloc(bitmapInfoHeader->biSizeImage);
 // przydziela pamięć potrzebną do przechowania obrazu
 // w odcieniach szarości.
 // trzy razy mniejszą niż rozmiar obrazu RGB
grayImage = (unsigned char*)malloc(bitmapInfoHeader->biSizeImage / 3);
 // sprawdza, czy udało się przydzielić pamięć
if (!bitmapImage)
free(bitmapImage);
   fclose(filePtr):
return NULL;
 // wczytuje dane obrazu
fread(bitmapImage, 1, bitmapInfoHeader->biSizeImage, filePtr);
 // sprawdza, czy dane zostały wczytane
if (bitmapImage == NULL)
   fclose(filde)return NULL;
grayIdx = 0;
for (imageIdx = 0; imageIdx < bitmapInfoHeader->biSizeImage; imageIdx+=3)
grayImage[grayIdx] = bitmapImage[imageIdx];
grayIdx++;
free(bitmapImage);
// zamyka plik i zwraca wskaźnik bufora zawierającego wczytany obraz
 fclose(filde):
return grayImage;
```
Następna funkcja, LoadLightmap(), przypomina funkcję LoadTextureFile() z poprzednich przykładów, ale korzysta z usług funkcji ładowania mapy oświetlenia LoadGray-Bitmap():

```
texture_t *LoadTextureFile(char *filename)
{
 BITMAPINFOHEADER texInfo:
 texture_t *thisTexture;
```
ſ

 $\left\{ \right\}$ 

 $\{$ 

 $\left\{ \right\}$ 

 $\left\{ \right.$ 

 $\left\{ \right\}$ 

}

```
// przydziela pamięć strukturze typu texture t
 this Texture = (texture t*) malloc(sizeof(texture t)):
if (thisTexture == NULL)
return NULL;
 // laduie obraz tekstury i sprawdza poprawne wykonanie tei operacii
thisTexture->data = LoadGrayBitmap(filename, &texInfo);
if (thisTexture->data == NULL)
  ł
    free(thisTexture):
return NULL;
 \left\{ \right\}// umieszcza informacje o szerokości i wysokości tekstury
 this Texture-\ggwidth = texInfo.biWidth;
thisTexture->height = texInfo.biHeight;
 // tworzy obiekt tekstury
g1GenTextures(1, &thisTexture->texID);
 return this Texture;
\{
```
Również funkcja LoadA11Textures(), która prezentowana jest poniżej, została zmodyfikowana pod kątem użycia mapy oświetlenia, dla której — w odróżnieniu od zwykłych tekstur — należy zastosować wartości GL LUMINANCE i GL MODULATE:

```
bool LoadAllTextures()
\{// laduje teksture szachownicy
checkerTex = LoadTextureFile("chess.bmp");
if (checkerTex == NULL)
   return false:
 // laduje mapę oświetlenia
lightmapTex = LoadLightmap("lmap.bmp");
if (lightmapTex == NULL)
   return false;
 // tworzy teksture szachownicy
glBindTexture(GL_TEXTURE_2D, checkerTex->texID);
glTexParameteri(GL_TEXTURE_2D, GL_TEXTURE_MAG_FILTER, GL_LINEAR);
glTexParameteri(GL_TEXTURE_2D, GL_TEXTURE_MIN_FILTER, GL_LINEAR);
glTexParameteri(GL_TEXTURE_2D, GL_TEXTURE_WRAP_S, GL_REPEAT);
glTexParameteri(GL_TEXTURE_2D, GL_TEXTURE_WRAP_T, GL_REPEAT);
glTexEnvi(GL_TEXTURE_ENV, GL_TEXTURE_ENV_MODE, GL_REPLACE);
.gluBuild2DMipmaps(GL_TEXTURE_2D, GL_RGB, checkerTex->width, checkerTex->height,
GL_RGB, GL_UNSIGNED_BYTE, checkerTex->data);
 // tworzy mapę oświetlenia
glBindTexture(GL_TEXTURE_2D, lightmapTex->texID);
glTexParameteri(GL_TEXTURE_2D, GL_TEXTURE_MAG_FILTER, GL_LINEAR);
glTexParameteri(GL_TEXTURE_2D, GL_TEXTURE_MIN_FILTER, GL_LINEAR);
glTexEnvi(GL_TEXTURE_ENV, GL_TEXTURE_ENV_MODE, GL_MODULATE);
gluBuild2DMipmaps(GL_TEXTURE_2D, GL_LUMINANCE, lightmapTex->width,
```
lightmapTex->height, GL\_LUMINANCE, GL\_UNSIGNED\_BYTE, lightmapTex->data);

```
// wybiera pierwszą jednostkę tekstury
g1ActiveTextureARB(GL_TEXTUREO_ARB);
g1Enab1e(GL_TEXTURE_2D);
g1BindTexture(GL_TEXTURE_2D, checkerTex->texID); // wiąże teksturę szachownicy
// wybiera drugą jednostkę tekstury
g1ActiveTextureARB(GL_TEXTURE1_ARB);
g1Enab1e(GL_TEXTURE_2D);
glBindTexture(GL_TEXTURE_2D, lightmapTex->texID); // wiąże mapę oświetlenia
 return true:
4
```
Pozostała część kodu jest identyczna z pierwszym przykładem programu tworzenia tekstur wielokrotnych.

## Wieloprzebiegowe tekstury wielokrotne

Brak obsługi mechanizmu tekstur wielokrotnych przez konkretną implementację OpenGL nie oznacza, że nie można uzyskać takich efektów innym sposobem. Rozwiązanie polega na symulacji tekstur wielokrotnych za pomocą doboru odpowiednich funkcji łączenia i tworzeniu końcowego efektu w wielu przebiegach rysowania grafiki. Metoda ta jest zwykle wolniejsza od tekstur wielokrotnych, które coraz częściej obsługiwane są sprzętowo, ale umożliwia uzyskanie podobnych efektów.

Wieloprzebiegowe tworzenie sceny polega na odpowiedniej zmianie zawartości bufora głębi i trybów łączenia kolorów w kolejnych przebiegach. Aby uzyskać taki efekt jak w przypadku tekstur wielokrotnych, należy wykonać poniższy fragment kodu:

```
// pierwszy przebieg rysowania
g1BindTexture(GL_TEXTURE_2D, tex1);
DrawTexturedCube(0.0f, 0.0f, 0.0f)// drugi przebieg rysowania
g1 Enab1 e ( GL_BL
                                     // włacza łaczenie kolorów
g1DepthMask(GL_FAL
                   SE);                   // wyłącza zapis do bufora głębi
g1DepthFunc(GL_EQUAL);
g1B1endFunc(GL_ZERO, GL_SRC_COLOR);
g1BindTexture(GL_TEXTURE_2D, checkerTex->texID);
DrawTexturedCube(0.0f, 0.0f, 0.0f)// przywraca poprzedni stan maszyny OpenGL
g1DepthMask(GL_TRUE);
g1DepthFunc(GL_LESS);
glDisable(GL_BLEND);
```
Poprzez zmianę sposobu łączenia kolorów uzyskać można efekt tekstury wielokrotnej. Poniższe fragmenty kodu pokazują, w jaki sposób można uzyskać w wielu przebiegach taki sam efekt jak w przypadku pierwszego przykładu tekstur wielokrotnych:

```
bool LoadAllTextures()
\{// laduje obraz pierwszej tekstury
smileTex = LoadTextureFile("smile.bmp");
if (smileTex == NULL)
   return false:
// ładuje obraz drugiej tekstury
checkerTex = LoadTextureFile("chess.bmp");
if (checkerTex == NULL)
   return false:
 // tworzy pierwszą teksturę
glBindTexture(GL_TEXTURE_2D, smileTex->texID);
glTexParameteri(GL_TEXTURE_2D, GL_TEXTURE_MAG_FILTER, GL_LINEAR);
glTexParameteri(GL_TEXTURE_2D, GL_TEXTURE_MIN_FILTER, GL_LINEAR);
g1TexEnvi(GL_TEXTURE_ENV, GL_TEXTURE_ENV_MODE, GL_REPLACE);
.gluBuild2DMipmaps(GL_TEXTURE_2D, GL_RGB, smileTex->width, smileTex->height,
GL_RGB, GL_UNSIGNED_BYTE, smileTex->data);
// tworzy drugą teksturę
glBindTexture(GL_TEXTURE_2D, checkerTex->texID);
glTexParameteri(GL_TEXTURE_2D, GL_TEXTURE_MAG_FILTER, GL_LINEAR);
glTexParameteri(GL_TEXTURE_2D, GL_TEXTURE_MIN_FILTER, GL_LINEAR);
glTexParameteri(GL_TEXTURE_2D, GL_TEXTURE_WRAP_S, GL_REPEAT);
glTexParameteri(GL_TEXTURE_2D, GL_TEXTURE_WRAP_T, GL_REPEAT);
glTexEnvi(GL_TEXTURE_ENV, GL_TEXTURE_ENV_MODE, GL_MODULATE);
.gluBuild2DMipmaps(GL_TEXTURE_2D, GL_RGB, checkerTex->width, checkerTex->height,
GL_RGB, GL_UNSIGNED_BYTE, checkerTex->data);
 return true;
4
void DrawTexturedCube(float xPos, float yPos, float zPos)
\{glPushMatrix();
g1Trans1atef(xPos, yPos, zPos);
g1 Begi n( GL_QUADS ) ;

93P!)G)!	5G)!	)G)!							""	
                                    // górna ściana
g1TexCoord2f(1.Of, 0.Of);
g1Vertex3f(0.5f, 0.5f, 0.5f);
g1TexCoord2f(1.Of, 1.Of);
g1Vertex3f(0.5f, 0.5f, -0.5f);
g1TexCoord2f(0.0f, 1.0f);
g1Vertex3f(-0.5f, 0.5f, -0.5f);
g1TexCoord2f(0.0f, 0.0f);
g1Vertex3f(-0.5f, 0.5f, 0.5f);
g1End( ) ;
g1 Begi n( GL_QUADS ) ;
glNormal3f(O.Of, O.Of, 1.Of);    // przednia ściana
g1TexCoord2f(1.Of, 1.Of);
g1Vertex3f(0.5f, 0.5f, 0.5f);
```

```
g1TexCoord2f(0.0f, 1.0f);
g1Vertex3f(-0.5f, 0.5f, 0.5f);
g1TexCoord2f(0.0f, 0.0f);
g1Vertex3f(-0.5f, -0.5f, 0.5f);
g1TexCoord2f(1.Of, 0.Of);
g1Vertex3f(0.5f, -0.5f, 0.5f);
g1End( ) ;
g1 Begi n( GL_QUADS ) ;
glNormal3f(1.Of, O.Of, O.Of);    // prawa ściana
g1TexCoord2f(0.0f, 1.0f);
g1Vertex3f(0.5f, 0.5f, 0.5f);
g1TexCoord2f(0.0f, 0.0f);
g1Vertex3f(0.5f, -0.5f, 0.5f);
g1TexCoord2f(1.Of, 0.Of);
g1Vertex3f(0.5f, -0.5f, -0.5f);
g1TexCoord2f(1.Of, 1.Of);
g1Vertex3f(0.5f, 0.5f, -0.5f);
g1End( ) ;
g1 Begi n( GL_QUADS ) ;
glNormal3f(-1.Of, O.Of, O.Of);   // lewa ściana
g1TexCoord2f(1.Of, 1.Of);
g1Vertex3f(-0.5f, 0.5f, 0.5f);
g1TexCoord2f(0.0f, 1.0f);
g1Vertex3f(-0.5f, 0.5f, -0.5f);
g1TexCoord2f(0.0f, 0.0f);
g1Vertex3f(-0.5f, -0.5f, -0.5f);
g1TexCoord2f(1.Of, 0.Of);
g1Vertex3f(-0.5f, -0.5f, 0.5f);
g1End( ) ;
g1 Begi n( GL_QUADS ) ;
glNormal3f(O.Of, -1.Of, O.Of);   // dolna ściana
g1TexCoord2f(1.Of, 0.Of);
g1Vertex3f(-0.5f, -0.5f, 0.5f);
g1TexCoord2f(1.Of, 1.Of);
g1Vertex3f(-0.5f, -0.5f, -0.5f);
g1TexCoord2f(0.0f, 1.0f);
g1Vertex3f(0.5f, -0.5f, -0.5f);
g1TexCoord2f(0.0f, 0.0f);
g1Vertex3f(0.5f, -0.5f, 0.5f);
g1End( ) ;
g1 Begi n( GL_QUADS ) ;
g1Norma13f(0.0f, 0.0f, -1.0f);   // tylna ściana
```

```
qlTexCoord2f(0.0f, 0.0f);
       glVertex3f(0.5f, -0.5f, -0.5f);
       q] TexCoord2f(1.0f, 0.0f):
       glVertex3f(-0.5f, -0.5f, -0.5f);
       glTexCoord2f(1.0f, 1.0f);
       glVertex3f(-0.5f, 0.5f, -0.5f);
       qlTexCoord2f(0.0f, 1.0f);
       glVertex3f(0.5f, 0.5f, -0.5f);
     qlEnd();
   glPopMatrix();
\left\{ \right\}void Render()
\left\{ \right.r adians = fl oat(PI*( angle-90.0f)/180.0f);
 // wyznacza położenie kamery
 camerax = \text{lookX} + \text{sin}(\text{radians}) * \text{mouseY};cameraz = lookZ + cos(radians)*mouseY;
 cameraY = IookY + mouseY / 2.0f;// wycelowuje kamerę w punkt (0,0,0)
 lookX = 0.0f:
 1ookY = 0.0f;
 100kZ = 0.0f:
 // opróżnia bufory ekranu i głębi
 glClear(GL COLOR BUFFER BIT | GL DEPTH BUFFER BIT);
 qlLoadIdentity();
 // umieszcza kamerę
 gluLookAt(cameraX, cameraY, cameraZ, lookX, lookY, lookZ, 0.0, 1.0, 0.0);
 // skaluje sześcian do rozmiarów 15x15x15
 qlScalef(15.0f, 15.0f, 15.0f);
 // pierwszy przebieg rysowania
 qlBindTexture(GL TEXTURE 2D, smileTex->texID);
 DrawTexturedCube(0.0f, 0.0f, 0.0f);
 // drugi przebieg rysowania
                                       // włacza łaczenie kolorów
 glEnable(GL BLEND);
 glDepthMask(GL FALSE);
                                       // wyłącza zapis do bufora głębi
 qlDepthFunc(GL EQUAL);
 g1B1endFunc(GL ZERO, GL SRC COLOR);
 glBindTexture(GL_TEXTURE_2D, checkerTex->texID);
 DrawTexturedCube(0.0f, 0.0f, 0.0f);
 // przywraca poprzedni stan maszyny OpenGL
 glDepthMask(GL_TRUE);
 glDepthFunc(GL LESS);
 glDisable(GL_BLEND);
 q] Flush();
 SwapBuffers(g_HDC);// przełącza bufory
\mathcal{E}
```
Efekt uzyskany w wyniku wieloprzebiegowego tworzenia tekstur nie będzie się różnić od efektów uzyskanych za pomocą tekstur wielokrotnych. Zwykle jednak tworzony będzie wolniej, ponieważ mechanizm tekstur wielokrotnych korzysta z możliwości ich sprzętowej obsługi. Jednak tworzenie tekstur wielokrotnych w wielu przebiegach pozwala na dodatkowe eksperymentowanie z różnymi efektami uzyskiwanymi przez zmianę funkcji łączenia kolorów.

# Podsumowanie

OpenGL umożliwia pokrycie powierzchni wielokąta sekwencją tekstur tworzącą teksturę wielokrotną.

W procesie tworzenia tekstur wielokrotnych wyróżnić można cztery etapy: sprawdzenie dostępności tekstur wielokrotnych, uzyskanie wskaźników funkcji rozszerzenia, stworzenie jednostki tekstury i określenie współrzędnych tekstur.

Odwzorowanie otoczenia pozwala rysować obiekty odbijające otaczający je świat na podobieństwo wypolerowanej srebrnej kuli.

Stos macierzy tekstur umożliwia wykonywanie przesunięć, obrotów i skalowań tekstur. Przekształcenia tekstur umożliwiają uzyskanie ciekawych efektów.

Mapy oświetlenia służą do symulacji statycznego oświetlenia obiektu za pomocą odpowiedniej tekstury reprezentującej światło padające na daną powierzchnię.